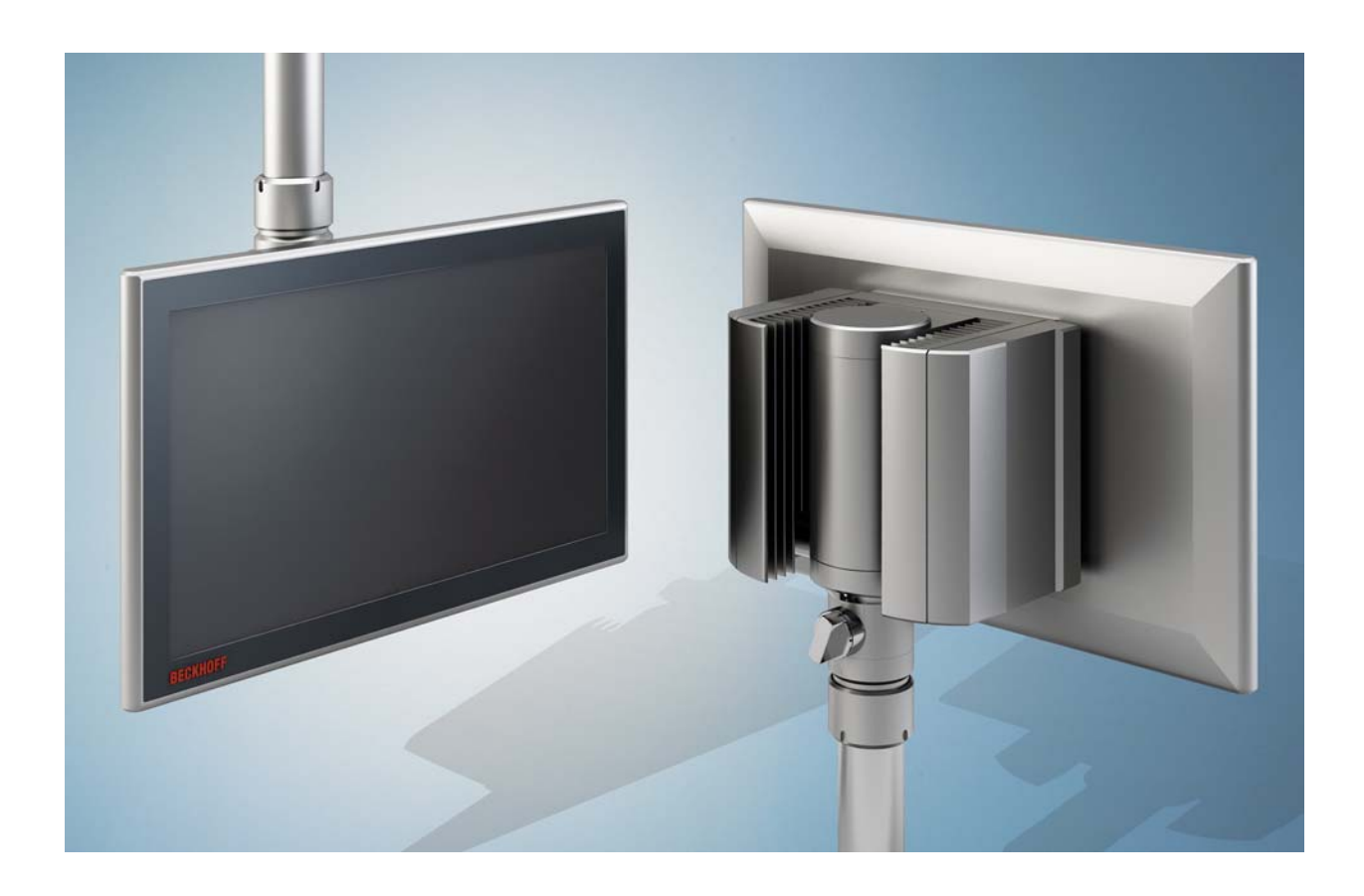

**Installations- und Betriebsanleitung für** 

# **CP32xx**

**Multitouch-Panel-PC** 

**Version: 1.9 Datum: 09.10.2019** 

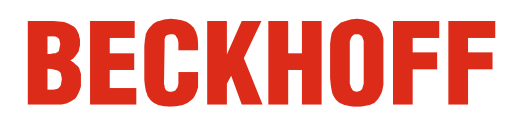

# **Inhaltsverzeichnis**

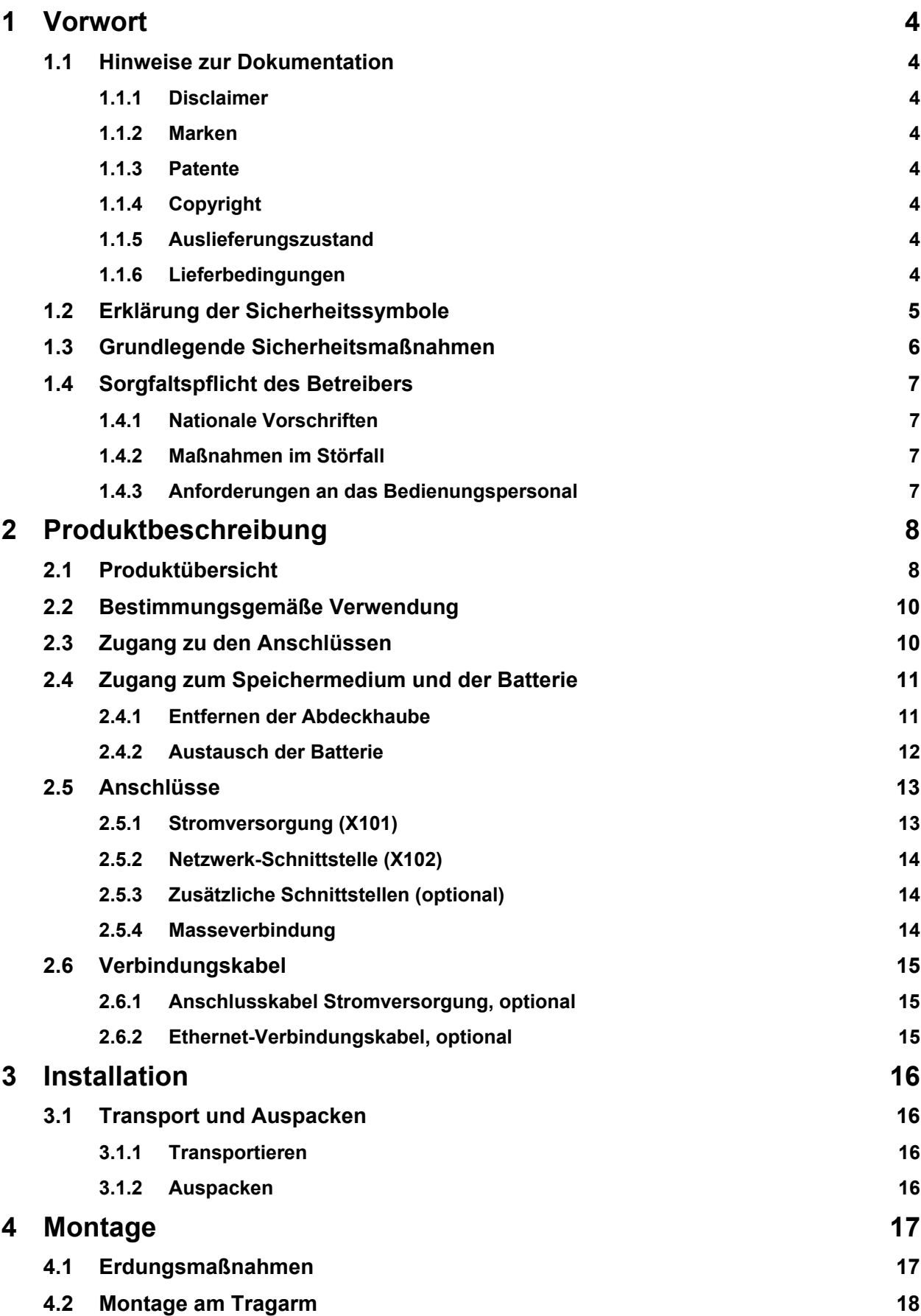

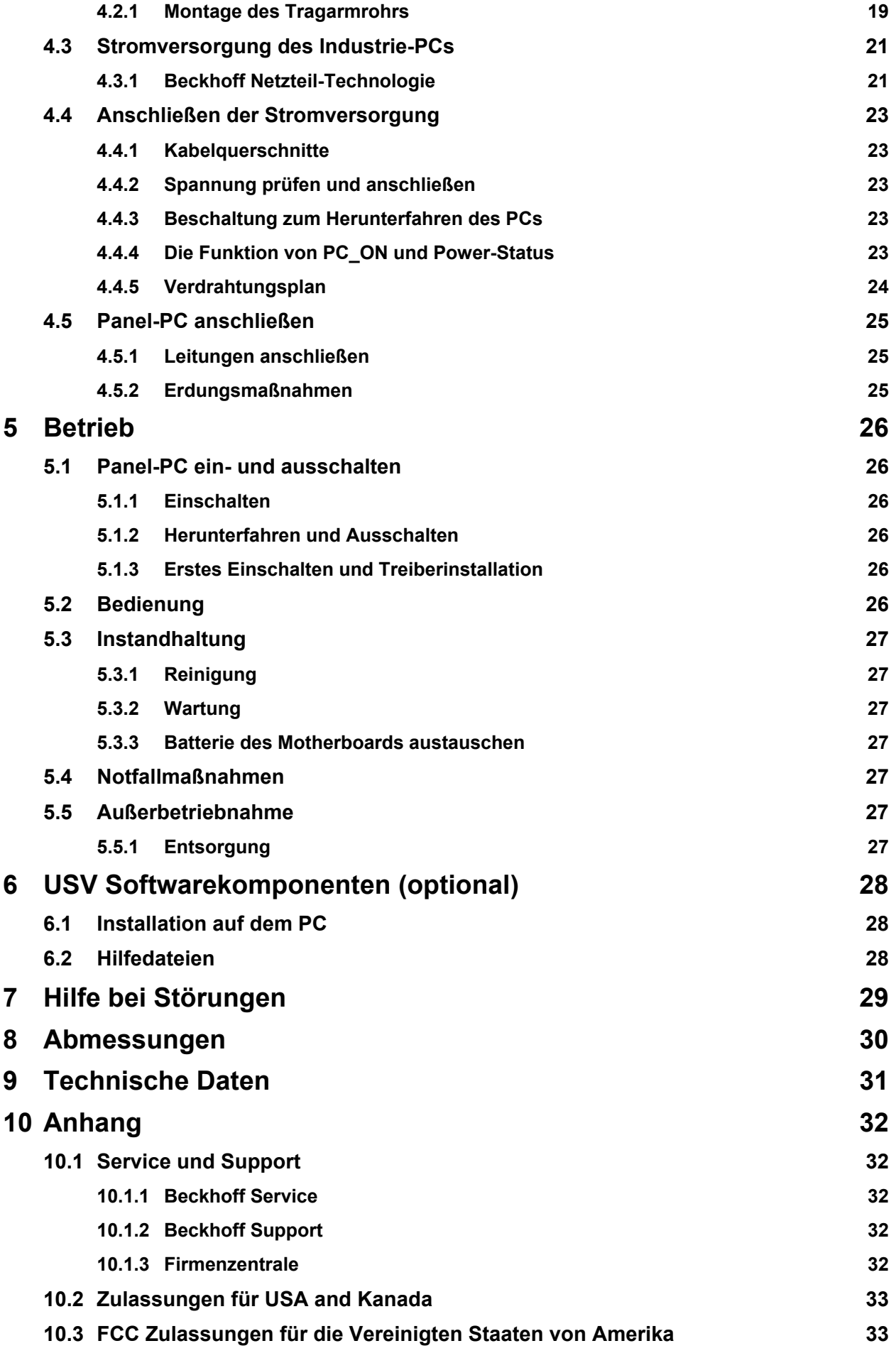

## **10.4 FCC [Zulassungen](#page-34-0) für Kanada 33**

# <span id="page-5-0"></span>**1 Vorwort**

## **1.1 Hinweise zur Dokumentation**

Diese Beschreibung wendet sich ausschließlich an ausgebildetes Fachpersonal der Steuerungs- und Automatisierungstechnik, das mit den geltenden nationalen Normen vertraut ist.

Zur Installation und Inbetriebnahme der Komponenten ist die Beachtung der nachfolgenden Hinweise und Erklärungen unbedingt notwendig. Das Fachpersonal hat sicherzustellen, dass die Anwendung bzw. der Einsatz der beschriebenen Produkte alle Sicherheitsanforderungen, einschließlich sämtlicher anwendbaren Gesetze, Vorschriften, Bestimmungen und Normen erfüllt.

### **1.1.1 Disclaimer**

Diese Dokumentation wurde sorgfältig erstellt. Die beschriebenen Produkte werden jedoch ständig weiter entwickelt. Deshalb ist die Dokumentation nicht in jedem Fall vollständig auf die Übereinstimmung mit den beschriebenen Leistungsdaten, Normen oder sonstigen Merkmalen geprüft. Falls sie technische oder redaktionelle Fehler enthält, behalten wir uns das Recht vor, Änderungen jederzeit und ohne Ankündigung vorzunehmen. Aus den Angaben, Abbildungen und Beschreibungen in dieser Dokumentation können keine Ansprüche auf Änderung bereits gelieferter Produkte geltend gemacht werden.

Alle gezeigten Abbildungen sind nur Beispiele. Abgebildete Konfigurationen können vom Standard abweichen.

#### **1.1.2 Marken**

Beckhoff $^\circ$ , TwinCAT $^\circ$ , EtherCAT $^\circ$ , Safety over EtherCAT $^\circ$ , TwinSAFE $^\circ$ , XFC $^\circ$  und XTS $^\circ$  sind eingetragene und lizenzierte Marken der Beckhoff Automation GmbH. Die Verwendung anderer in dieser Dokumentation enthaltenen Marken oder Kennzeichen durch Dritte kann zu einer Verletzung von Rechten der Inhaber der entsprechenden Bezeichnungen führen.

#### **1.1.3 Patente**

Die EtherCAT Technologie ist patentrechtlich geschützt, insbesondere durch folgende Anmeldungen und Patente: EP1590927, EP1789857, DE102004044764, DE102007017835 mit den entsprechenden Anmeldungen und Eintragungen in verschiedenen anderen Ländern.

Die TwinCAT Technologie ist patentrechtlich geschützt, insbesondere durch folgende Anmeldungen und Patente: EP0851348, US6167425 mit den entsprechenden Anmeldungen und Eintragungen in verschiedenen anderen Ländern.

### **1.1.4 Copyright**

© Beckhoff Automation GmbH & Co. KG.

Weitergabe sowie Vervielfältigung dieses Dokuments, Verwertung und Mitteilung seines Inhalts sind verboten, soweit nicht ausdrücklich gestattet. Zuwiderhandlungen verpflichten zu Schadenersatz. Alle Rechte für den Fall der Patent-, Gebrauchsmuster- oder Geschmacksmustereintragung vorbehalten.

#### **1.1.5 Auslieferungszustand**

Die gesamten Komponenten werden je nach Anwendungsbestimmungen in bestimmten Hard- und Software-Konfigurationen ausgeliefert. Änderungen der Hard-, oder Software-Konfiguration, die über die dokumentierten Möglichkeiten hinausgehen sind unzulässig und bewirken den Haftungsausschluss der Beckhoff Automation GmbH & Co. KG.

#### **1.1.6 Lieferbedingungen**

Es gelten darüber hinaus die allgemeinen Lieferbedingungen der Fa. Beckhoff Automation GmbH & Co. KG.

# <span id="page-6-0"></span>**1.2 Erklärung der Sicherheitssymbole**

In der vorliegenden Betriebsanleitung werden die folgenden Sicherheitssymbole verwendet. Diese Symbole sollen den Leser vor allem auf den Text des nebenstehenden Sicherheitshinweises aufmerksam machen.

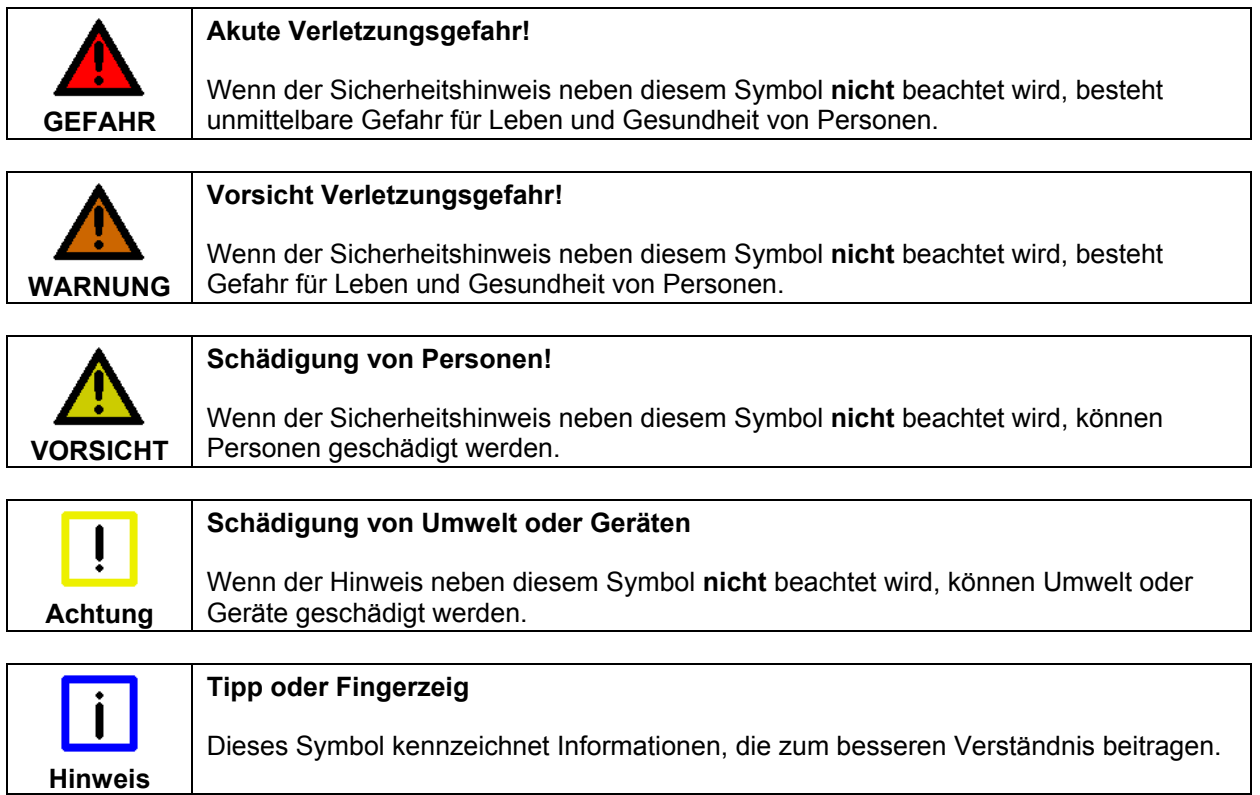

# <span id="page-7-0"></span>**1.3 Grundlegende Sicherheitsmaßnahmen**

Bevor der Panel-PC abgeschaltet werden darf, muss die laufende Software regulär beendet werden. Ansonsten können Daten verloren gehen. Lesen Sie dazu den Abschnitt *[Panel-PC ein- und ausschalten](#page-27-1)*.

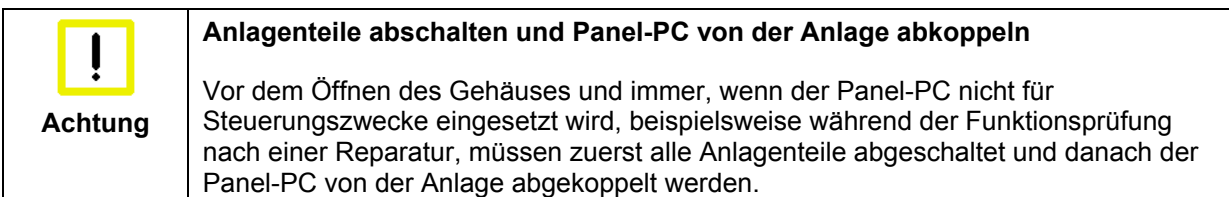

Die Abkopplung geschieht durch Lösen der Steckverbindungen auf der Rückseite des Panel-PCs. Abgeschaltete Anlagenteile müssen gegen Wiedereinschalten gesichert werden.

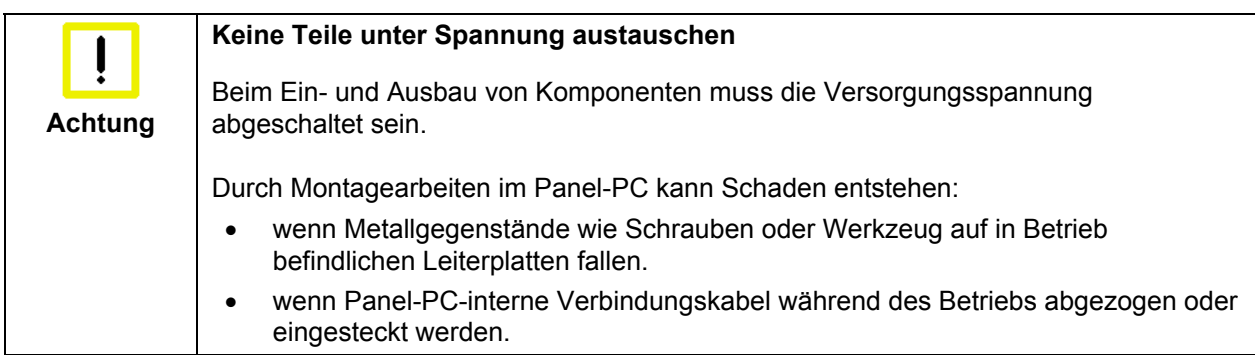

# <span id="page-8-0"></span>**1.4 Sorgfaltspflicht des Betreibers**

Der Betreiber muss sicherstellen, dass

- die Produkte nur bestimmungsgemäß verwendet werden (siehe Kapitel *[Produktbeschreibung](#page-9-1)*)
- die Produkte nur in einwandfreiem, funktionstüchtigem Zustand betrieben werden
- nur ausreichend qualifiziertes und autorisiertes Personal die Produkte betreibt
- dieses Personal regelmäßig in allen zutreffenden Fragen von Arbeitssicherheit und Umweltschutz unterwiesen wird, sowie die Betriebsanleitung und insbesondere die darin enthaltenen Sicherheitshinweise kennt
- die Betriebsanleitung stets in einem leserlichen Zustand und vollständig am Einsatzort der Produkte zur Verfügung steht.

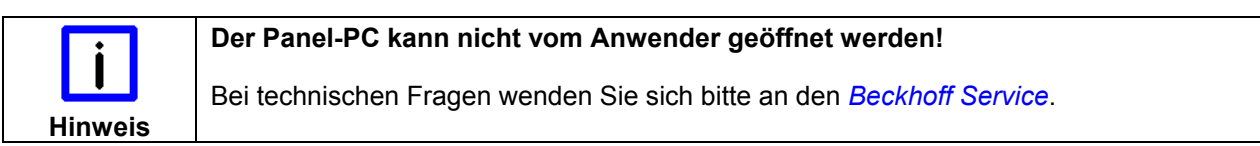

### **1.4.1 Nationale Vorschriften**

Je nach Maschinen- und Anlagentyp, in dem der Industrie-PC zum Einsatz kommt, bestehen nationale Vorschriften für Steuerungen solcher Maschinen und Anlagen, die der Betreiber einhalten muss. Diese Vorschriften regeln unter anderem, in welchen Zeitabständen die Steuerung überprüft werden muss. Der Betreiber muss diese Überprüfung rechtzeitig veranlassen.

### **1.4.2 Maßnahmen im Störfall**

Bei Störungen am Industrie-PC kann anhand der Liste im Abschnitt *[Hilfe bei Störungen](#page-30-1)* ermittelt werden, welche Maßnahmen einzuleiten sind.

#### **1.4.3 Anforderungen an das Bedienungspersonal**

Jeder Benutzer des Industrie-PCs muss diese Betriebsanleitung gelesen haben und alle für ihn erreichbaren Funktionen der auf dem PC installierten Software kennen.

# <span id="page-9-1"></span><span id="page-9-0"></span>**2 Produktbeschreibung**

## **2.1 Produktübersicht**

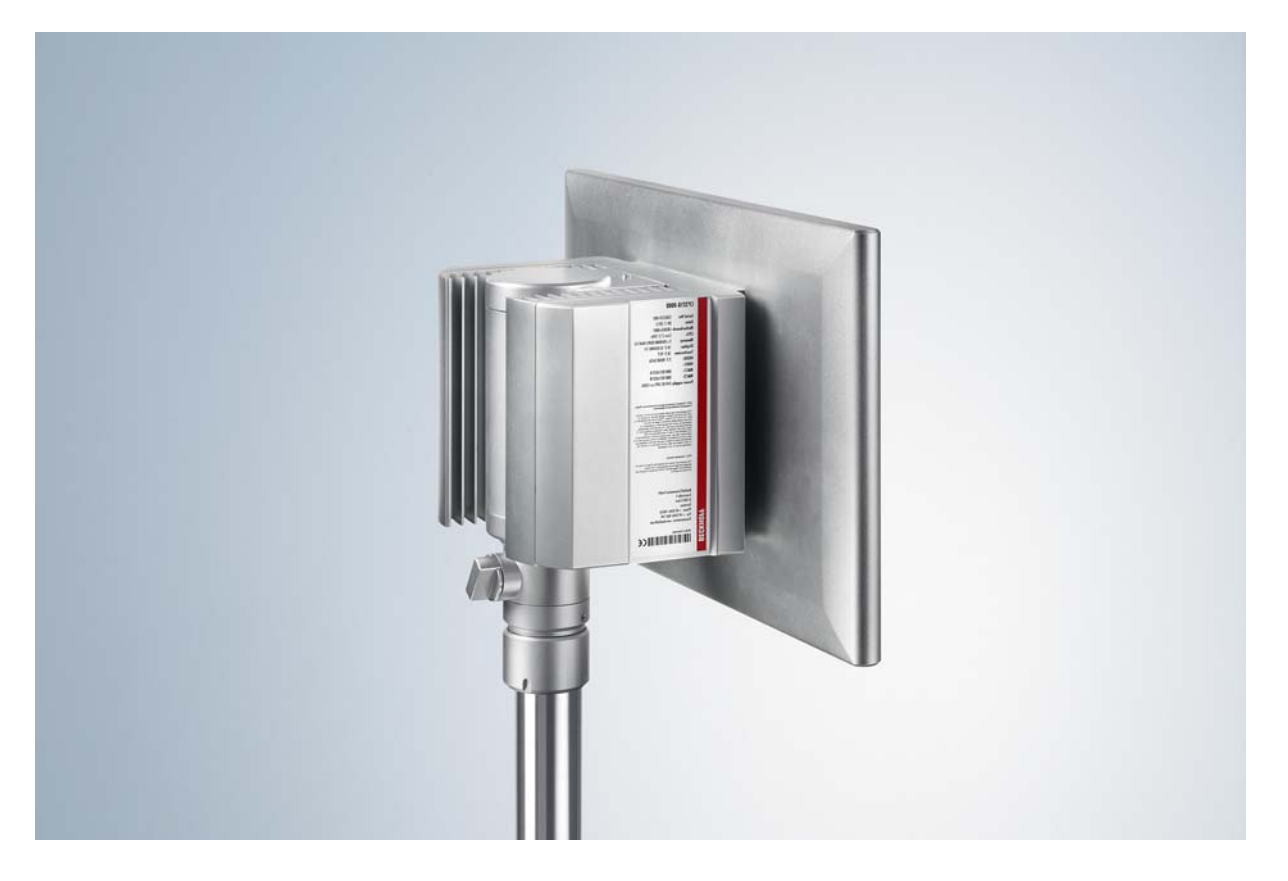

#### **Der leistungsstarke Multitouch-Panel-PC**

Mit der Baureihe CP32xx lässt sich Multitouch als Highend-Panel-PC direkt im Feld nutzen. Die Geräte im robusten Aluminiumgehäuse sind rundum IP-65-geschützt und für die Tragarmmontage ausgelegt. Mit Prozessoren der neuesten Generation, wie Intel® Celeron® oder Core™ i3, i5, oder i7, bieten die Panel-PCs maximale Rechenleistung.

Auswählen lassen sich sieben verschiedene Multitouch-TFT-Displays im Spektrum von 12 bis 24 Zoll im Format 4:3, 5:4 und Widescreen 16:9. Die Kühlung erfolgt über äußere Kühlrippen und Lüfter innerhalb des geschlossenen Gehäuses. Der PC kann bis 45 °C Umgebungstemperatur betrieben werden.

Der Panel-PC verfügt über einen integrierten, dreh- und neigbaren Tragarmadapter für ein Tragarmrohr mit 48 mm Durchmesser. Das PC-Gehäuse wird wahlweise mit Tragarm von oben oder unten angeboten. Die Anschlusskabelführung erfolgt durch den Tragarm. Die bis zu sechs Anschlüsse des Industrie-PCs sind mit IP-65-Steckverbindern leicht zugänglich im Anschlussraum in der Mitte angeordnet. Der Anschlussbereich lässt sich leicht öffnen, ohne das Gerät vom Tragarm abzumontieren, und bietet schnellen Zugang zu den IP-65-Anschlusssteckern für Stromversorgung, Ethernet und optional Feldbus, USB oder RS232. Für alle Anschlüsse sind vorkonfektionierte Kabel in verschiedenen Längen verfügbar.

Die Panel-PCs der Baureihe CP32xx werden mit einem 24-V-Netzteil geliefert, optional auch mit integrierter unterbrechungsfreier Stromversorgung (USV). Ein Akkupack kann extern angeschlossen und auf einer Hutschiene im Schaltschrank installiert werden.

Die CP32xx verfügen über ein oder zwei Festplatten, SSDs oder CFast-Karten oder Kombinationen daraus. Der auf dem Board integrierte RAID-Controller erlaubt die Spiegelung von zwei gleichen Festplatten, SSDs oder CFast-Karten. Diese Datenträger und die Lithiumbatterie der Systemuhr sind von der Rückseite unter einer Abdeckung zugänglich. Im CP32xx ist ein Mini-PCI-Slot vorhanden. Hier lassen sich ab Werk die Beckhoff Mini-PCI-Ethernet- oder Feldbuskarten einsetzen. Auch NOVRAM bis

512 kByte zur ausfallsicheren Datenspeicherung ist als Mini-PCI-Steckkarte erhältlich.

Die Multitouch-Panel-PCs weisen folgende Merkmale auf:

- Industrie-PC mit Control-Panel zur Tragarmmontage
- Multifinger-Touchscreen
- dreh- und neigbarer Tragarmadapter für Rittal- und Rolec-Tragarmsysteme mit 48-mm-Rohr
- passive Kühlung durch Kühlrippen; interne Lüfter zur gleichmäßigen Wärmeverteilung auf alle Gehäusewände
- Anschlussraum für bis zu 6 IP65-Steckverbinder
- 1 Slot für eine 2½-Zoll-Festplatte oder SSD und 1 Slot für eine CFast-Karte
- Lithiumbatterie der Systemuhr von außen wechselbar
- Schutzart IP65.

## <span id="page-11-0"></span>**2.2 Bestimmungsgemäße Verwendung**

Der Panel-PC CP32xx ist für den industriellen Einsatz in der Maschinen- und Anlagentechnik konzipiert. In einem hochwertigen Aluminium-Gehäuse ist neben einem integrierten PC ein TFT-Display mit Touchscreen aufgebaut. Die Montage erfolgt am Tragarm.

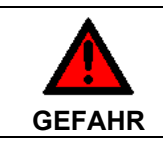

#### **Explosionsgefahr!**

Der Panel-PC darf nicht im Explosionsgefährdeten Bereich eingesetzt werden.

# **2.3 Zugang zu den Anschlüssen**

Die Anschlüsse des Panel-PCs befinden sich auf der Rückseite des Gehäuses hinter einer Abdeckhaube (**1**). Um Zugang zu den Anschlüssen zu erhalten, muss die Abdeckhaube entfernt werden:

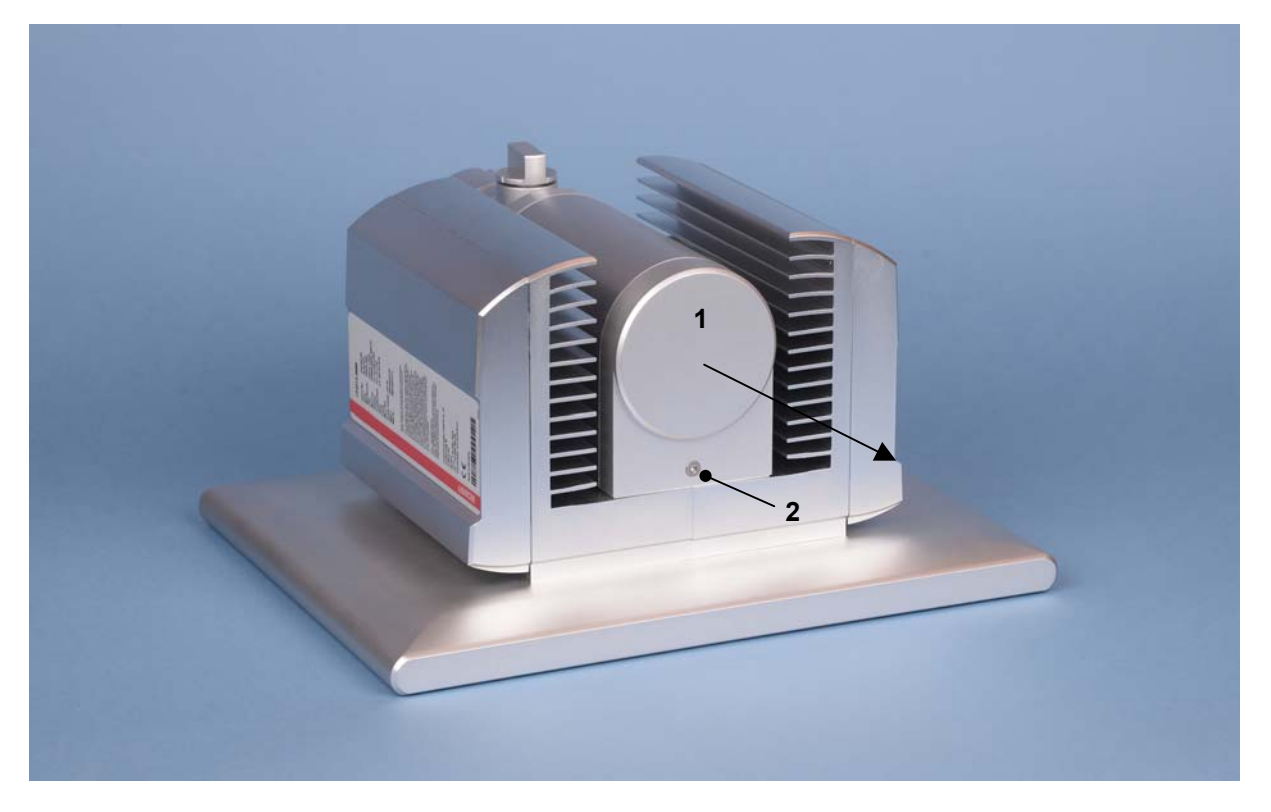

Lösen Sie dazu die Befestigungsschraube (**2**) mit einem Torx-Schraubendreher T20. Die Abdeckhaube kann jetzt in Pfeilrichtung abgezogen werden (siehe nächste Abbildung).

<span id="page-12-0"></span>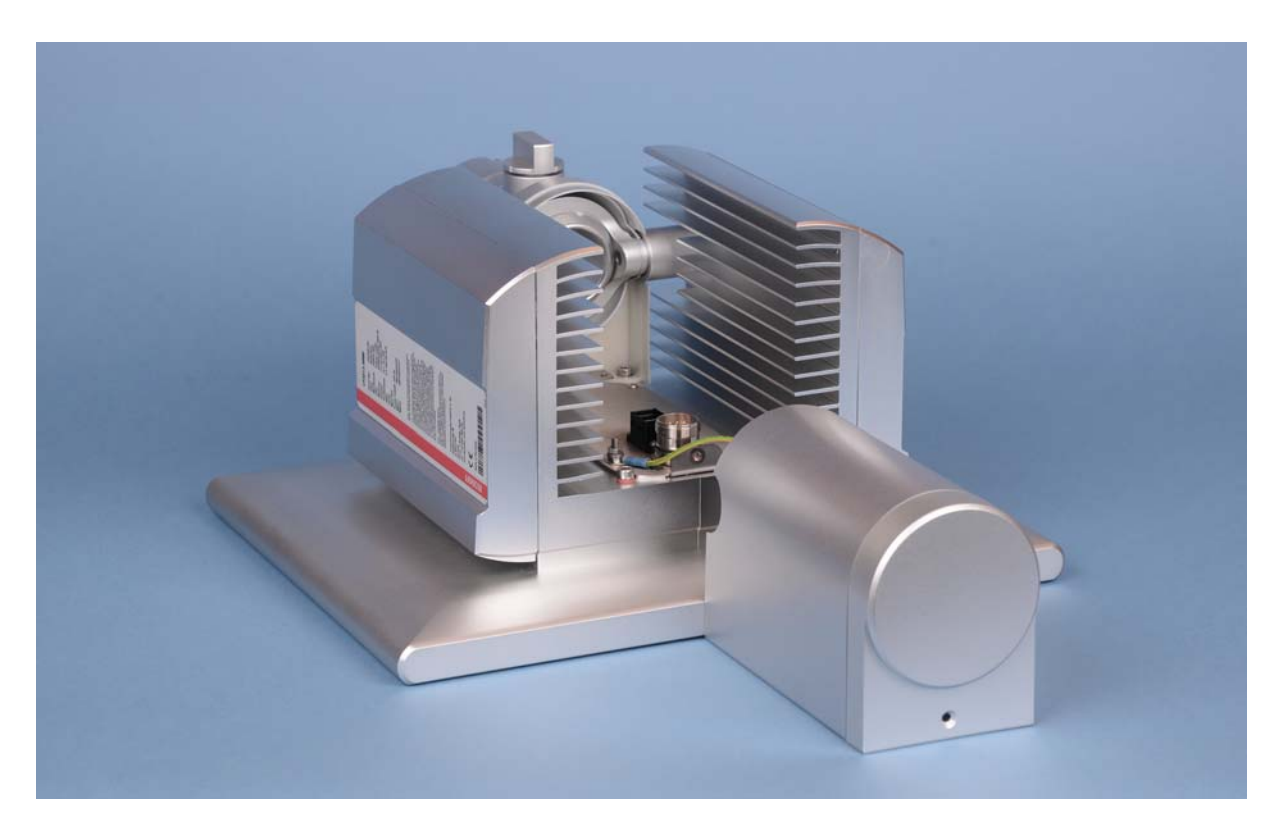

Nach dem Öffnen des Anschlussraums haben Sie Zugang zu den Anschlüssen des Panel-PCs. Die Kabel mit den Anschlusssteckern werden durch das Tragarmrohr hindurchgeführt und im Anschlussraum verbunden.

Die Montage der Abdeckhaube erfolgt in umgekehrter Reihenfolge.

## <span id="page-12-1"></span>**2.4 Zugang zum Speichermedium und der Batterie**

Das Speichermedium und die Batterie befinden sich hinter der seitlichen Abdeckhaube des Panel-PCs.

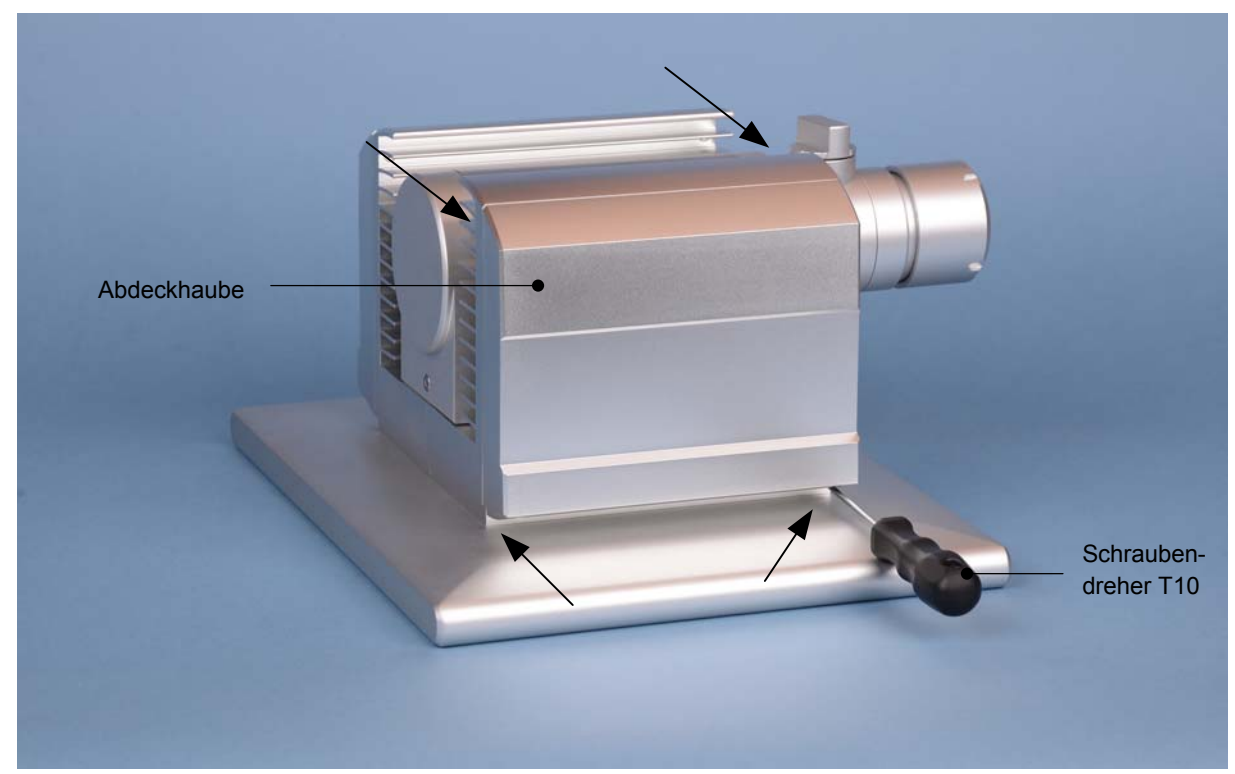

## **2.4.1 Entfernen der Abdeckhaube**

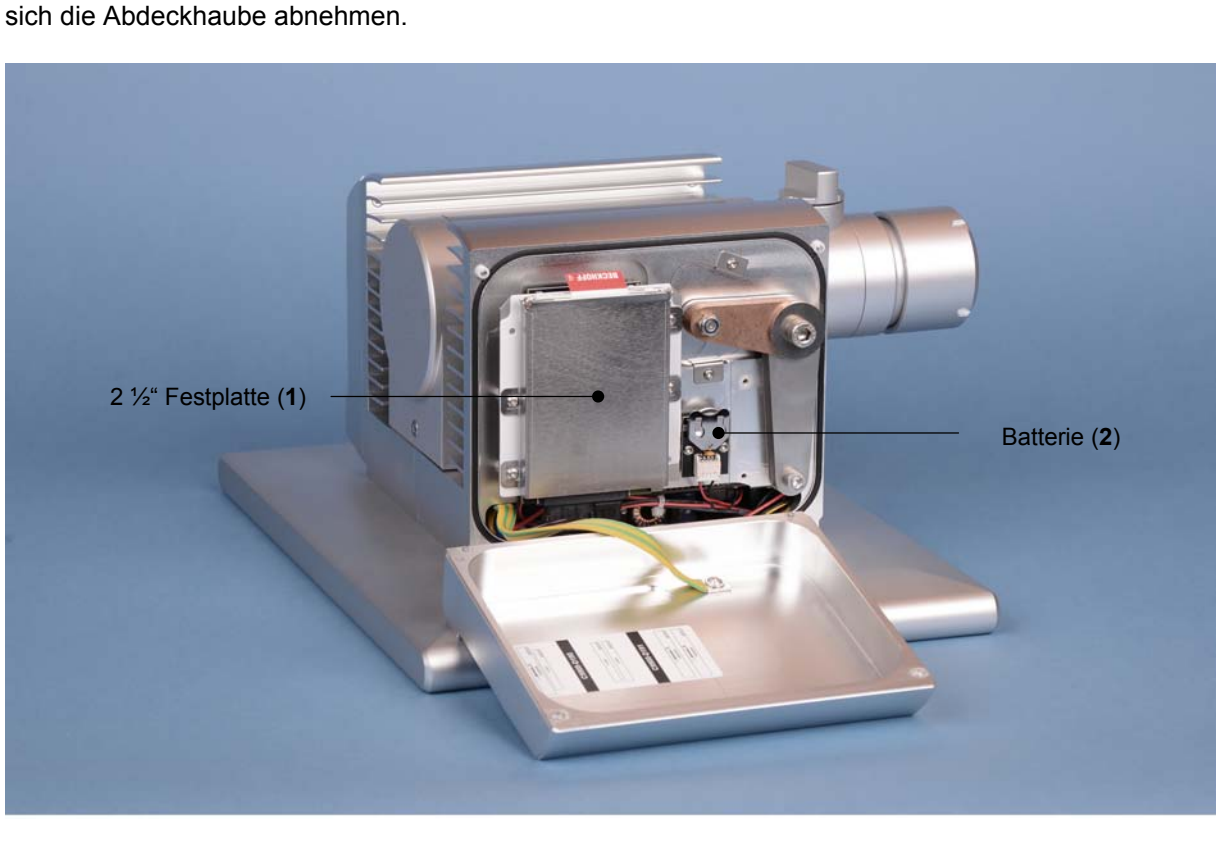

<span id="page-13-0"></span>Nach dem Herausdrehen der vier Schrauben (siehe Pfeile) mit einem Torx-Schraubendreher T10 lässt

Nach dem Abnehmen der Abdeckhaube erhalten Sie Zugang zur Festplatte (**1**) sowie der Lithiumbatterie der Systemuhr (**2**). Das Laufwerk kann nun herausgezogen werden. Der Austausch der Lithiumbatterie ist ebenfalls möglich.

Der Einbau geschieht in umgekehrter Reihenfolge.

### **2.4.2 Austausch der Batterie**

**VORSICHT** 

#### **Explosionsgefahr!**

Die Batterie darf nur gegen den identischen Typ oder einen vom Hersteller empfohlenen Ersatztyp ausgetauscht werden. Auf richtige Polung achten!

**Polarität der Batterie:** 

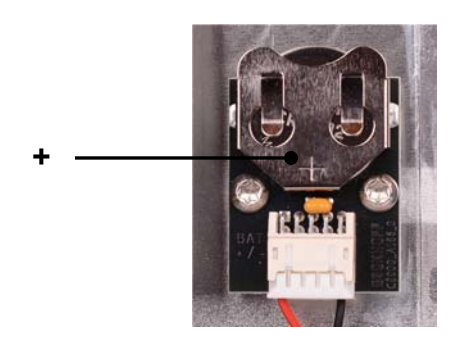

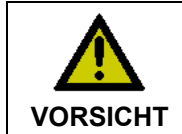

#### **Umgang mit Lithium-Batterien**

Lithium-Batterien nicht wieder aufladen, nicht ins Feuer werfen, nicht öffnen und vor direkter Sonneneinstrahlung und Feuchtigkeit schützen.

## <span id="page-14-0"></span>**2.5 Anschlüsse**

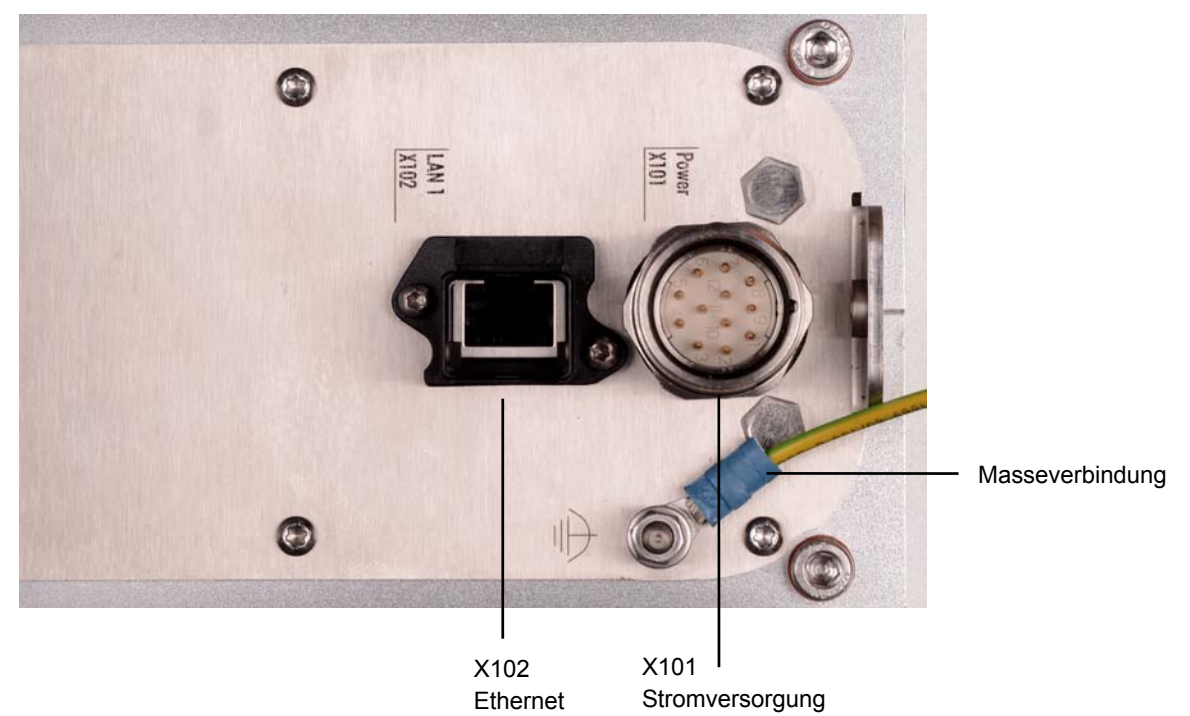

## **2.5.1 Stromversorgung (X101)**

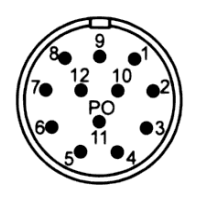

#### **X101**

Stecker 12 POL Coninvers RC-12P1N1126000

Ansicht von der Steckseite

Über den 12-poligen Stecker **(X 101)** wird der Panel-PC mit der Stromversorgung und der USV (optional) verbunden. Die Schutzart des Steckverbinders entspricht dem IP65-Standard.

#### **Verdrahtung bei Verwendung 8-adriger Kabel:**

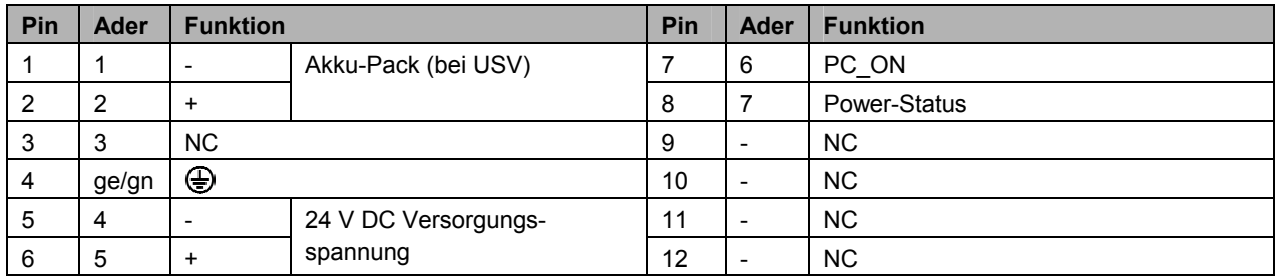

#### **Verdrahtung bei Verwendung 12-adriger Kabel:**

Zum Anschluss der Versorgungsspannung und des Akkupacks werden bei der Verwendung 12-adriger Kabel jeweils 2 Adern pro Pin verwendet, um den Spannungsabfall auf dem Kabel zu halbieren.

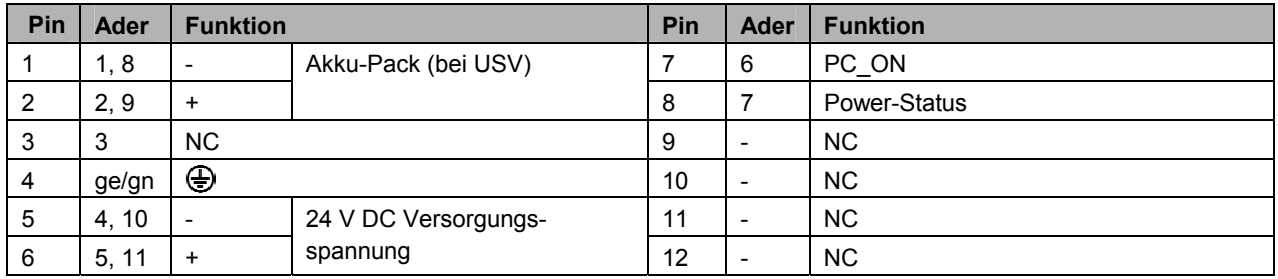

## <span id="page-15-0"></span>**2.5.2 Netzwerk-Schnittstelle (X102)**

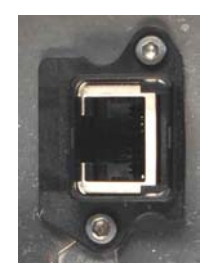

**X102** 

RJ-45-Stecker (Ethernet 10/100/1000 Mbit)

Die RJ-45-Buchse (**X 102**) ermöglicht den Anschluss des Panel-PCs an ein 10/100/1000 Mbit Ethernet-Netzwerk. Die Schutzart des Steckverbinders entspricht dem IP65-Standard.

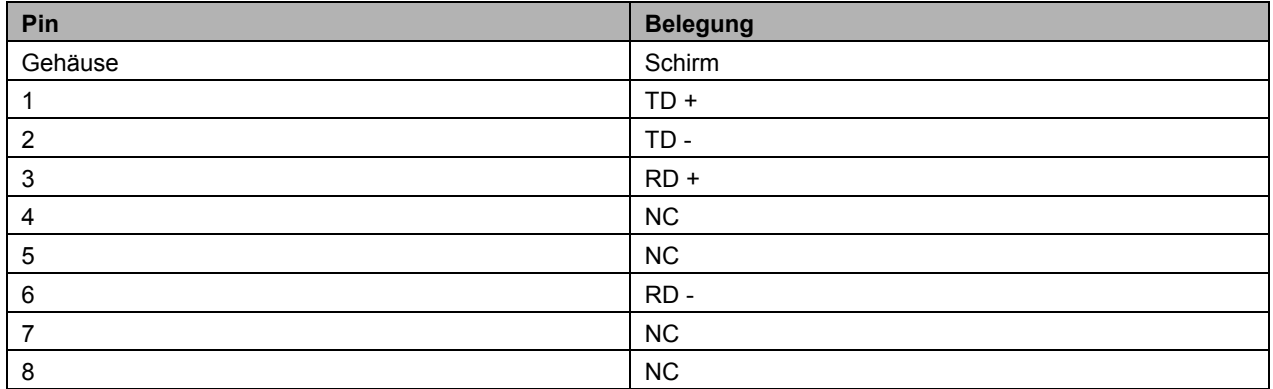

Zum Anschluss der Netzwerkverbindung kann ein Harting Push Pull Steckverbinder RJ45, 8polig verwendet werden (Stecker RJ45 8-Pol Harting Push Pull Steckverbinderset nach IEC24702, Kabelmanager weiß 09 45 145 1500). Der Stecker sowie Spezialwerkzeuge zur Montage sind über die Firma Harting *<http://www.harting.de/>* sowie verschiedene Distributoren erhältlich.

### **2.5.3 Zusätzliche Schnittstellen (optional)**

Auf dem Gehäuse des Panel-PCs sowie im Anschlussraum befinden sich Hinweise, die Auskunft über die Ausstattung des Panel-PCs im Auslieferungszustand geben.

### <span id="page-15-1"></span>**2.5.4 Masseverbindung**

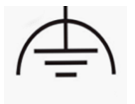

Über die Verschraubung wird die Masseverbindung des Panel-PCs hergestellt.

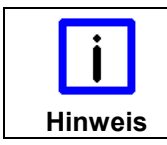

**Mögliche Fehlfunktion bei fehlender Erdverbindung** 

Eine ordnungsgemäße Erdung des Gerätes ist für die Funktion des Touchscreens zwingend erforderlich.

## <span id="page-16-0"></span>**2.6 Verbindungskabel**

Optional sind fertig konfektionierte Anschlusskabel zum Anschluss der Stromversorgung und fertige Ethernet-Verbindungskabel verfügbar.

#### **2.6.1 Anschlusskabel Stromversorgung, optional**

Folgende Anschlusskabel für die Stromversorgung sind verfügbar:

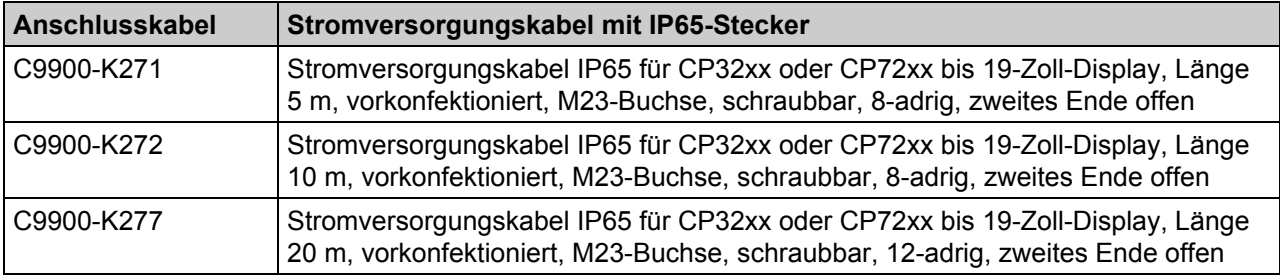

#### **2.6.2 Ethernet-Verbindungskabel, optional**

Folgende Ethernet-Verbindungskabel sind verfügbar:

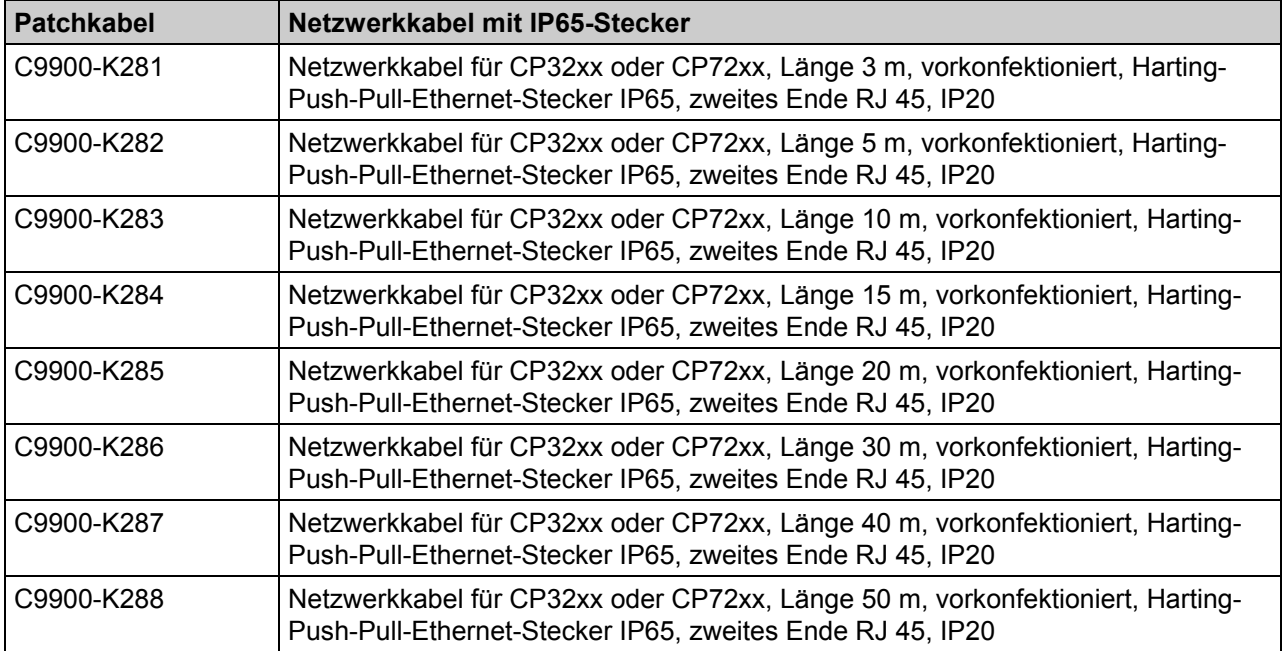

# <span id="page-17-0"></span>**3 Installation**

# **3.1 Transport und Auspacken**

Beachten Sie die vorgeschriebenen Lagerbedingungen (siehe Kapitel *[Technische Daten](#page-32-1)*).

## **3.1.1 Transportieren**

Trotz des robusten Aufbaus sind die eingebauten Komponenten empfindlich gegen starke Erschütterungen und Stöße. Schützen Sie deshalb das Gerät bei Transporten vor großer mechanischer Belastung. Für den Versand sollten Sie die Originalverpackung benutzen.

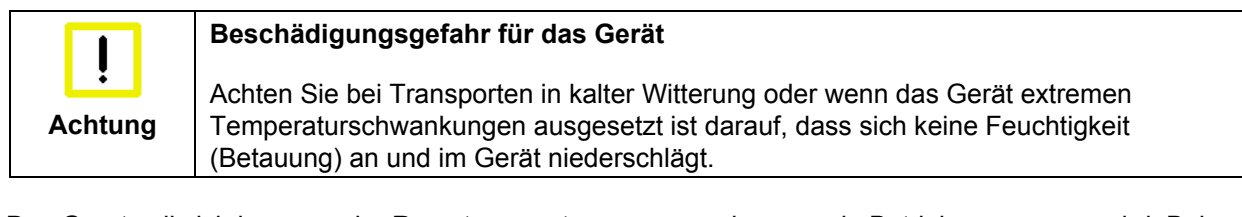

Das Gerät soll sich langsam der Raumtemperatur anpassen, bevor es in Betrieb genommen wird. Bei Betauung darf das Gerät erst nach einer Wartezeit von ca. 12 Stunden eingeschaltet werden.

### **3.1.2 Auspacken**

Gehen Sie beim Auspacken des Gerätes wie folgt vor:

- 1. Entfernen Sie die Verpackung
- 2. Werfen Sie die Originalverpackung nicht weg. Bewahren Sie diese für einen Wiedertransport auf
- 3. Überprüfen Sie die Lieferung anhand Ihrer Bestellung auf Vollständigkeit
- 4. Bitte bewahren Sie unbedingt die mitgelieferten Unterlagen auf, sie enthalten wichtige Informationen zum Umgang mit Ihrem Gerät
- 5. Prüfen Sie den Verpackungsinhalt auf sichtbare Transportschäden.

Sollten Sie Transportschäden oder Unstimmigkeiten zwischen Verpackungsinhalt und Ihrer Bestellung feststellen, informieren Sie bitte den Beckhoff Service.

# <span id="page-18-0"></span>**4 Montage**

Die Montage des Panel-PCs erfolgt über den Tragarmadapter.

Beachten Sie die für den Betrieb vorgeschriebenen Umgebungsbedingungen (siehe Kapitel *[Technische](#page-32-1)  [Daten](#page-32-1)*).

Bitte beachten Sie bei der Montage des Panel-PCs auch folgende Punkte:

- Plazieren Sie den Panel-PC so, dass Reflexionen auf dem Bildschirm weitestgehend vermieden werden.
- Orientieren Sie sich bei der richtigen Einbauhöhe an der Lage des Bildschirms; dieser sollte für den Anwender stets optimal einsehbar sein.
- Setzen Sie den Panel-PC keiner direkten Sonnenbestrahlung aus.

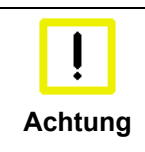

**Extreme Umgebungsbedingungen vermeiden** 

Vermeiden Sie, so weit wie möglich, extreme Umgebungsbedingungen. Schützen Sie den Panel-PC vor Staub, Feuchtigkeit und Hitze.

# **4.1 Erdungsmaßnahmen**

Erdungsverbindungen leiten Störungen ab, die über externe Stromversorgungskabel, Signalkabel oder Kabel zu Peripheriegeräten übertragen werden. Verbinden Sie daher den Erdungspunkt am Panel-PC-Gehäuse (siehe Kapitel *[Masseverbindung](#page-15-1)*) niederohmig mit dem zentralen Erdungspunkt der Anlage.

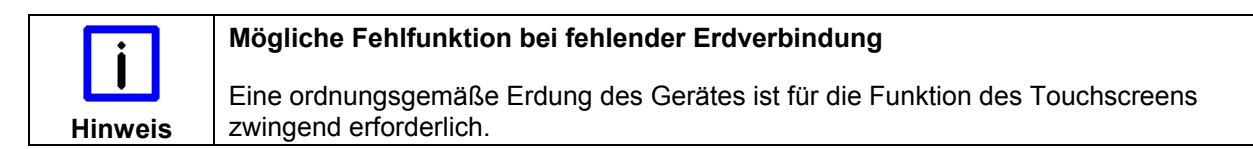

## <span id="page-19-0"></span>**4.2 Montage am Tragarm**

Der Tragarmadapter ist für Rittal- und Rolec-Tragarmsysteme mit 48 mm -Rohren konzipiert. Mit der Bestelloption C9900-M184 kann das Tragarmrohr optional von unten montiert werden:

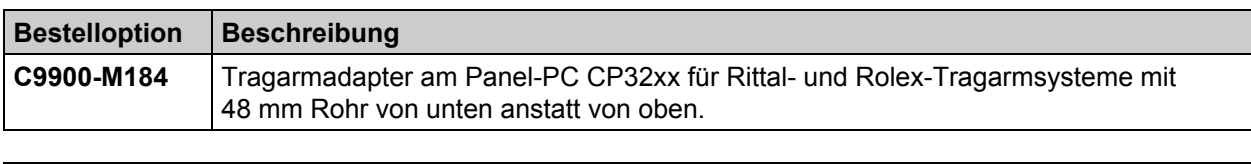

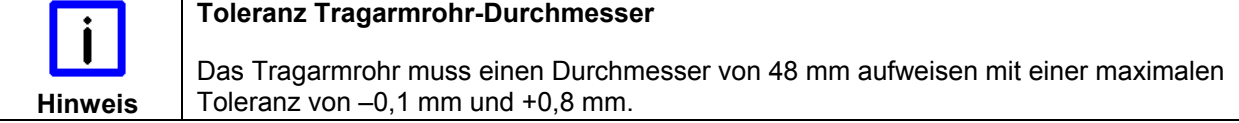

Der Tragarmadapter ermöglicht das Neigen des Panel-PCs um +/- 20° sowie das Drehen um +/- 165°.

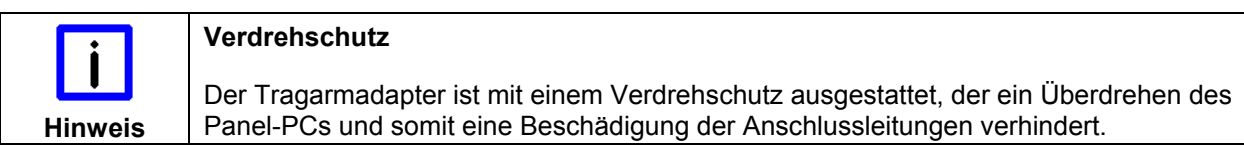

Durch das Anziehen der Fixierschraube (**1**) wird der Panel-PC gegen Verdrehen gesichert. Der Hakenschlüssel (**2**) und der 3 mm Inbusschlüssel (**3**) dienen zur Befestigung des Tragarmrohrs mit dem Tragarmadapter.

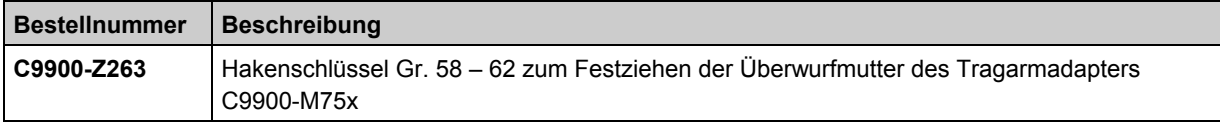

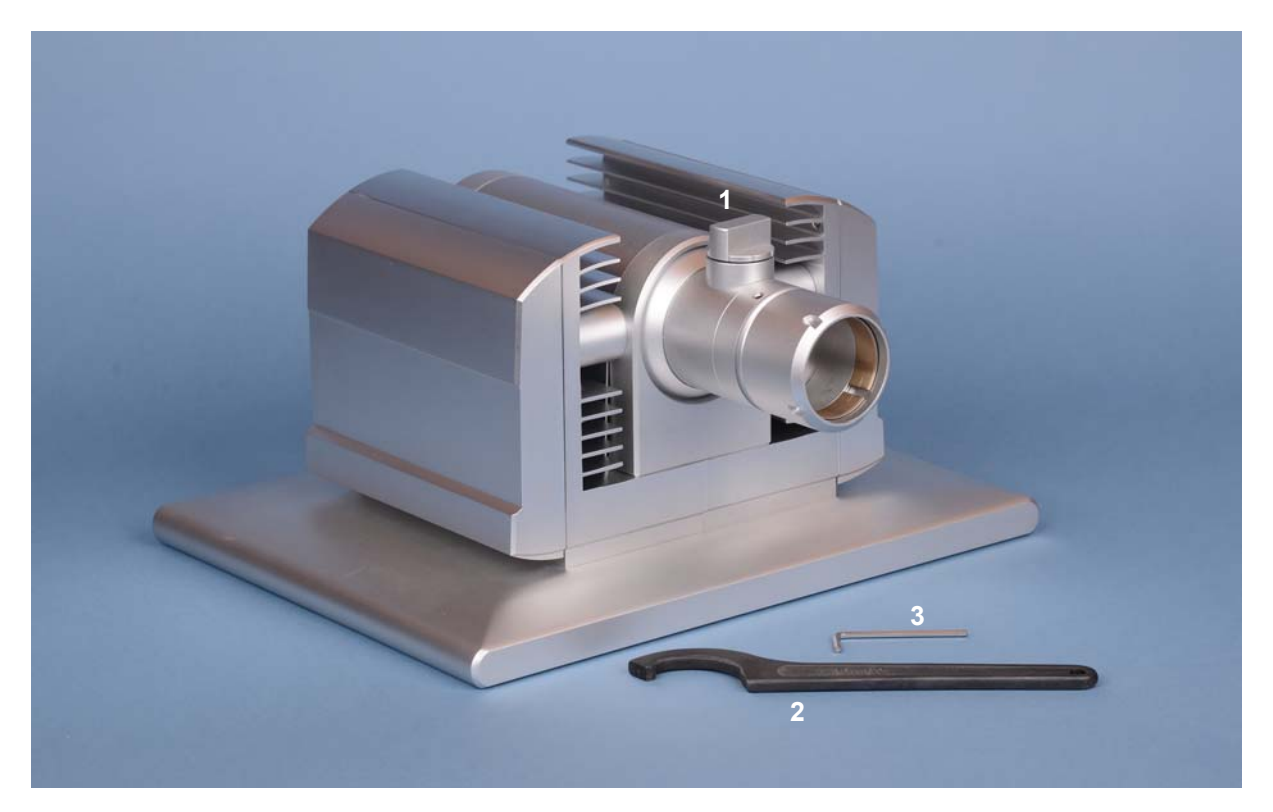

#### <span id="page-20-0"></span>**4.2.1 Montage des Tragarmrohrs**

Für die Montage des Tragarmrohrs gehen Sie wie folgt vor:

1. Drehen Sie die Inbus-Madenschraube (**1**) etwas heraus.

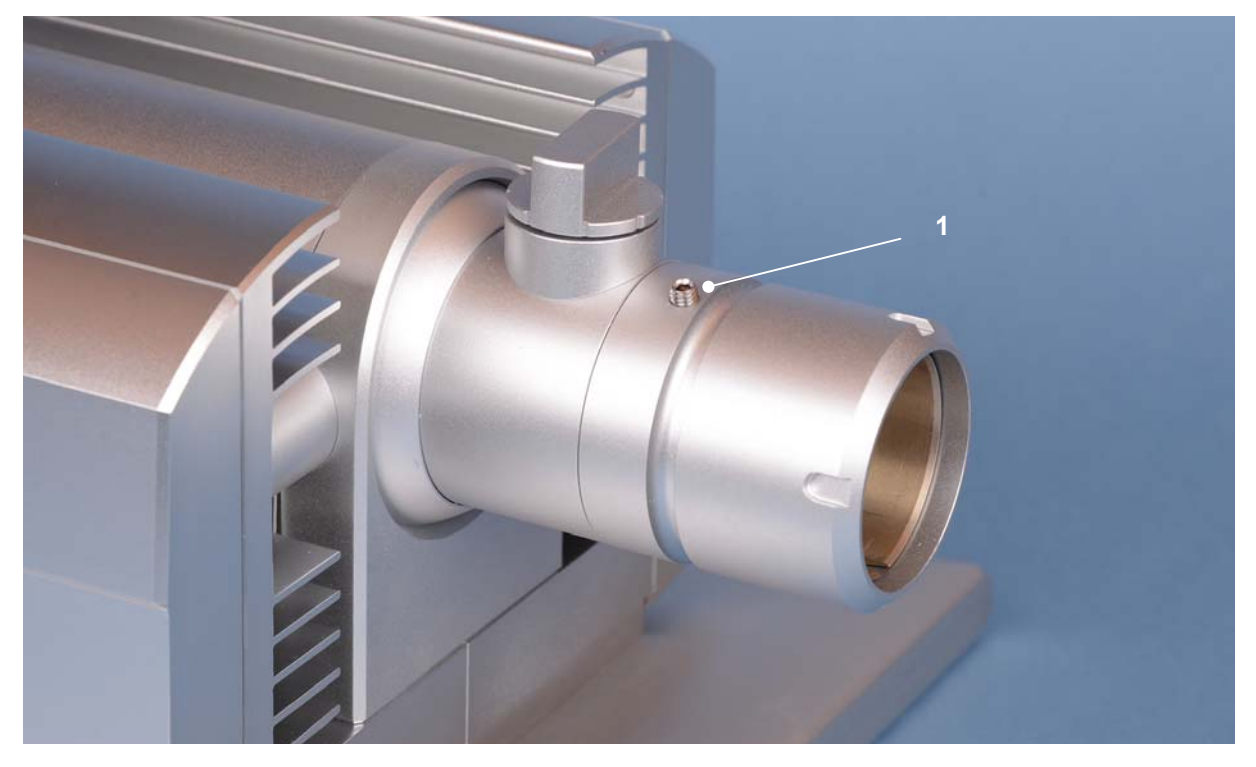

2. Nachdem die Anschlusskabel des Panel-PCs durch das Tragarmrohr hindurch geschoben sind, setzen Sie das Tragarmrohr in den Tragarmadapter ein.

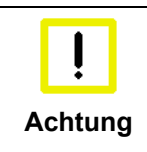

#### **Tragarmrohr bis zum Anschlag einsetzen**

Das Tragarmrohr muss bis zum Anschlag in den Adapter hineinragen, die Madenschraube muss entsprechend weit herausgedreht sein.

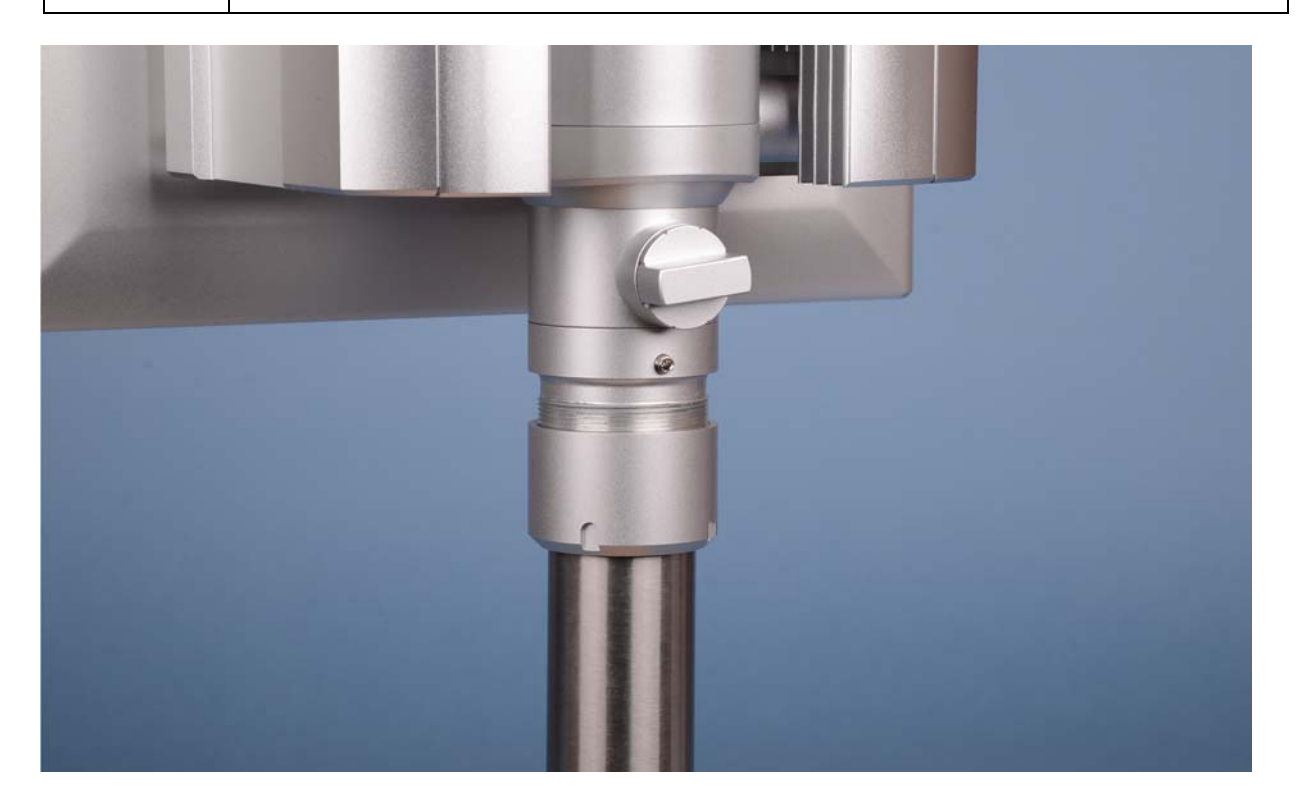

3. Ziehen Sie die Inbus-Madenschraube mit dem Inbusschlüssel (**2**) fest.

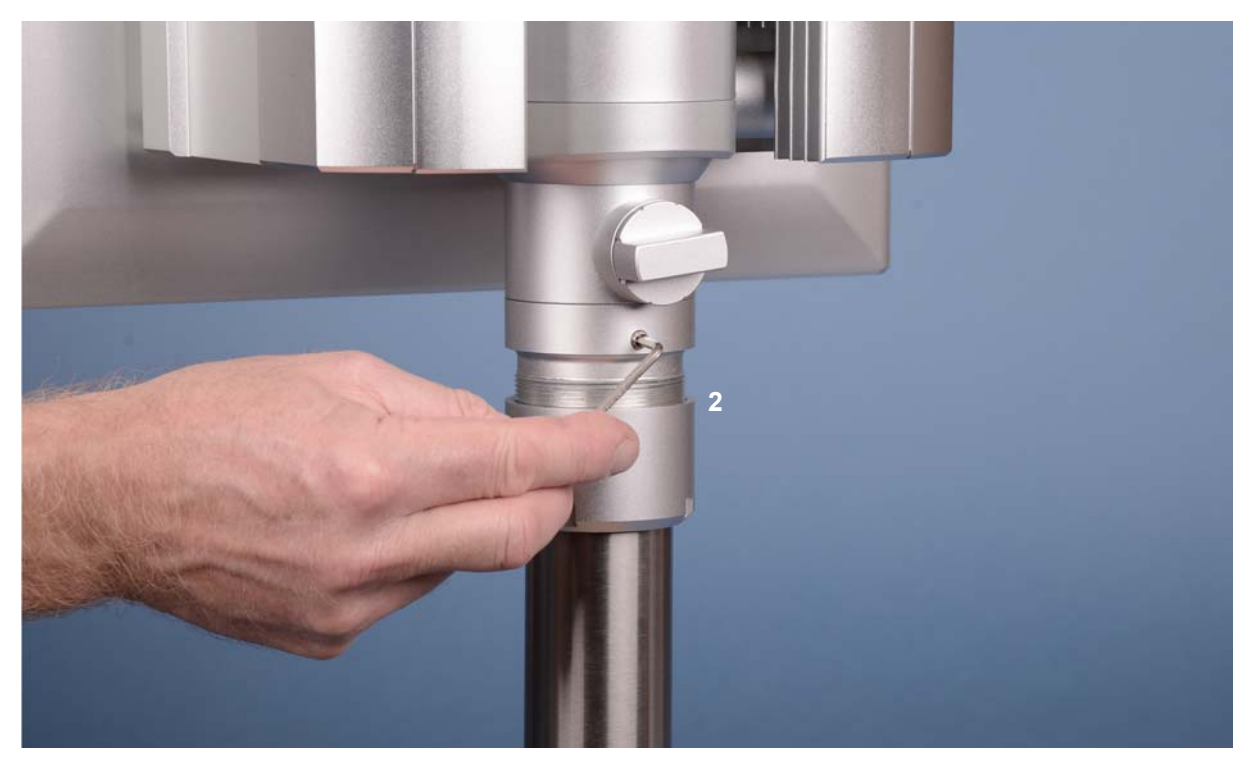

4. Die Überwurfmutter wird nun mit Hilfe des Hakenschlüssels SW 58-62 (**3**) vorsichtig im Uhrzeigersinn festgezogen.

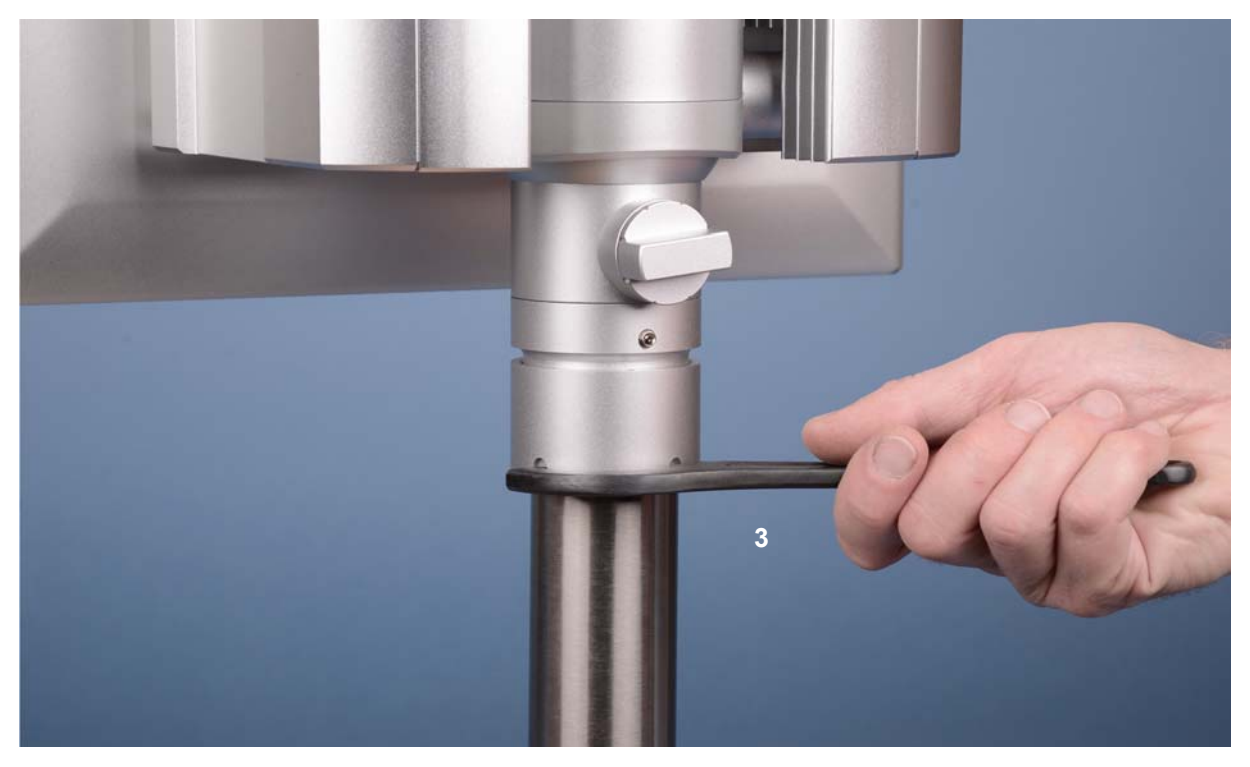

# <span id="page-22-0"></span>**4.3 Stromversorgung des Industrie-PCs**

Der Industrie-PC ist mit einem 24 V<sub>DC</sub> Netzteil ausgestattet.

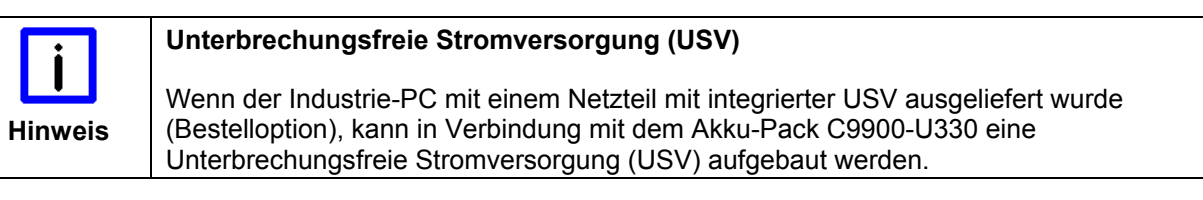

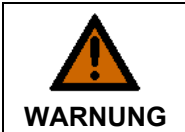

#### **Explosionsgefahr!**

Bei Verwendung anderer Akku-Packs besteht Explosionsgefahr!

## **4.3.1 Beckhoff Netzteil-Technologie**

**Beispiel: Schematische Beschaltung des Netzteils** 

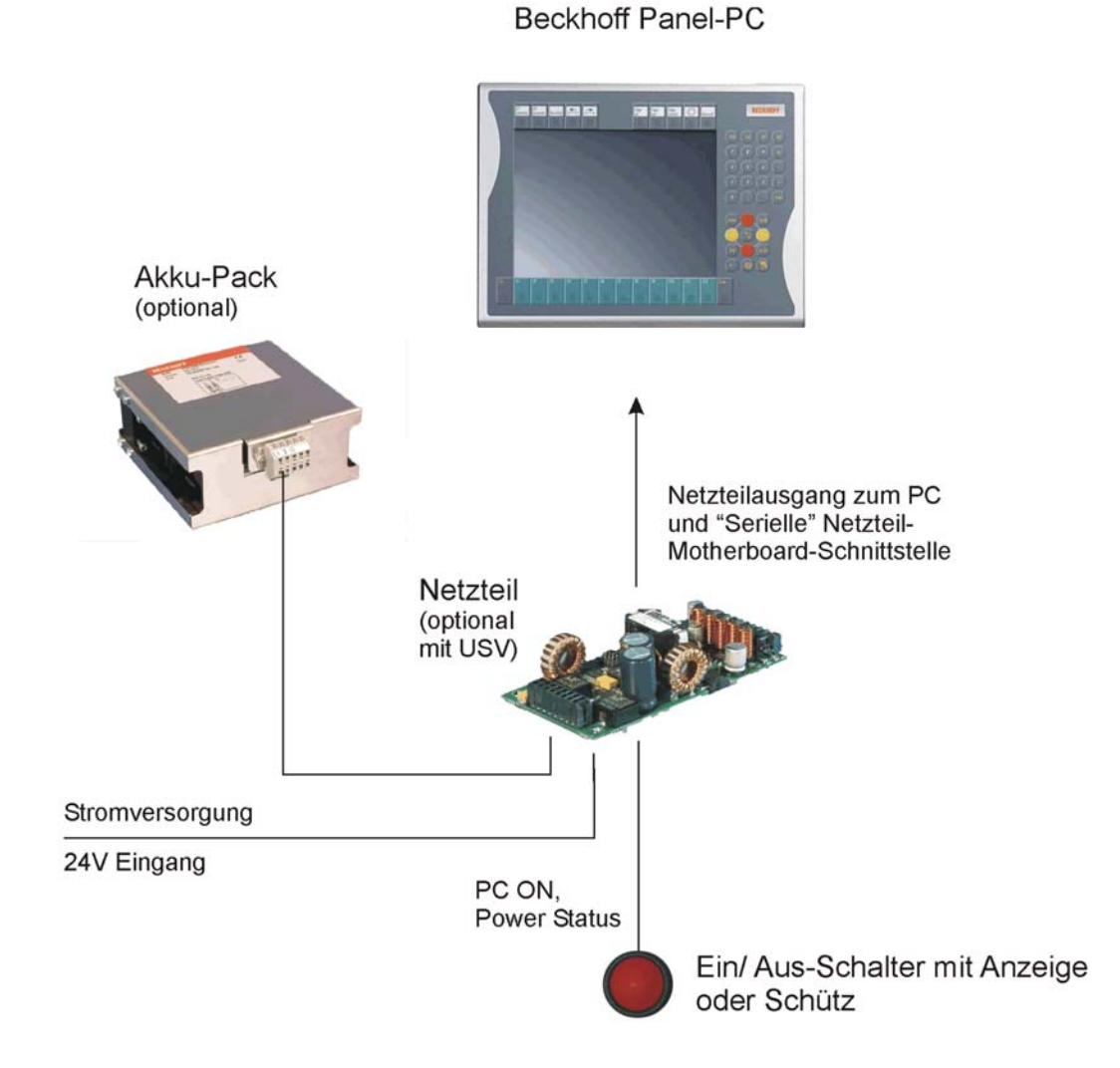

#### **Innovatives Konzept zum Herunterfahren des Industrie-PCs**

Industrie-PCs, die mit einer USV ausgestattet sind, werden in der Praxis oftmals durch einfaches Abschalten der Versorgungsspannung ausgeschaltet. Der PC fährt daraufhin über den Akku herunter, was bei täglichem Gebrauch zur Folge hat, dass sich die Lebenszeit des Akkus deutlich verkürzt.

Das neue Konzept der Beckhoff Netzteil-Technologie hat dieses Problem aufgegriffen und bietet dem Anwender nun die Möglichkeit, den PC abzuschalten, ohne auf den Akku zurückgreifen zu müssen und diesen dadurch zu belasten.

Die innovative Lösung sieht vor, dass neben dem Hauptschalter der Maschine ein zusätzlicher EIN/ AUS-Schalter eingebaut wird, mit dem die Maschine ein- und ausgeschaltet wird. Der Hauptschalter bleibt grundsätzlich eingeschaltet und gewährleistet so, dass der PC während des Herunterfahrens weiterhin mit Strom versorgt wird. Der PC erhält über den Eingang PC-ON am Netzteil den Befehl zum Herunterfahren des Betriebssystems.

Ist der PC heruntergefahren, setzt das PC-Netzteil den Ausgang Power Status (P-S) am Netzteil auf 0, was anzeigt, dass der Vorgang abgeschlossen ist und die Hauptspannung abgeschaltet werden kann. Dieses kann sowohl manuell über den Anschluss einer Signallampe geschehen als auch über ein Schütz. Der Hauptschalter der Anlage wird durch diese Lösung in der Regel nur noch dann ausgeschaltet, wenn der Schaltschrank geöffnet werden muss. Der Akku wird nur noch bei Stromausfall benutzt.

Für eine detaillierte Funktionsbeschreibung siehe auch Kapitel *[Anschließen der Stromversorgung](#page-24-1)*.

## <span id="page-24-1"></span><span id="page-24-0"></span>**4.4 Anschließen der Stromversorgung**

Die externe Verdrahtung besteht aus dem Anschluss der Stromversorgung, des Akku-Packs (optional) sowie den kundenspezifischen Komponenten für das Herunterfahren des PCs.

### **4.4.1 Kabelquerschnitte**

Für den Anschluss der Stromversorgung müssen Leitungen mit einem Kabelguerschnitt von 1,0 mm<sup>2</sup> verwendet werden.

Bei größeren Entfernungen zwischen Spannungsquelle und PC berücksichtigen Sie den Spannungsabfall in Abhängigkeit vom Kabelquerschnitt sowie Spannungsschwankungen Ihrer Versorgungsspannung, damit sichergestellt ist, dass die Spannung am Netzteil nicht unter 22 V abfällt.

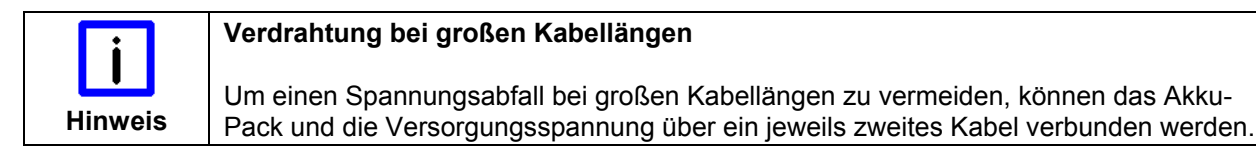

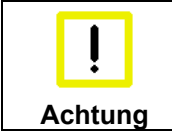

#### **Absicherung**

Die Zuleitung der Stromversorgung ist mit max. 10 A abzusichern.

### **4.4.2 Spannung prüfen und anschließen**

#### Ausstattung mit einem 24 V<sub>DC</sub> Netzteil:

- 1. Prüfen Sie die korrekte Spannung Ihrer externen Stromversorgung.
- 2. Stecken Sie das von Ihnen montierte Stromversorgungskabel in den Stromversorgungs-Anschlussstecker des Industrie-PCs und schließen Sie ihn an Ihre externe 24 V Stromversorgung an.

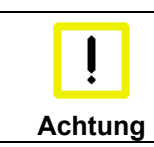

#### **Richtigen Akku-Typ anschließen**

Bei einer Ausstattung mit 24 V USV muss beachtet werden, dass der richtige Akku-Typ angeschlossen wird.

#### **4.4.3 Beschaltung zum Herunterfahren des PCs**

Die Beschaltung zum Herunterfahren des Industrie PCs erfolgt über den Eingang **PC\_ON** und den Ausgang **Power-Status**.

#### **4.4.4 Die Funktion von PC\_ON und Power-Status**

- Wird über einen Schalter 24 V auf den Eingang **PC\_ON** gelegt, fährt der PC ordnungsgemäß herunter. Das PC\_ON Signal ist invertiert, d.h. der PC fährt herunter, wenn 24 V anliegen. •
- Wenn der Eingang **PC\_ON** *nicht* durch den Anwender beschaltet wird, kann der PC auch wie in der Vergangenheit üblich durch Anlegen der Versorgungsspannung hochgefahren und durch Abschalten der Versorgungsspannung über den Akku heruntergefahren werden.

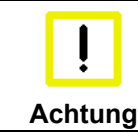

#### **Lebensdauer des Akkus**

Diese Vorgehensweise verkürzt die Lebensdauer des Akkus erheblich und sollte somit nicht angewandt werden!

• Nachdem der PC heruntergefahren ist, wird der Ausgang **Power-Status** von 24 V auf 0 V geschaltet. Über diesen Ausgang kann z.B. eine Signallampe geschaltet werden oder ein Schütz, das die gesamte Anlage spannungslos schaltet. Die Belastbarkeit des Ausgangs **Power-Status** ist max. 0,5 A und sollte entsprechend abgesichert werden.

## <span id="page-25-0"></span>**4.4.5 Verdrahtungsplan**

Die Verdrahtung von Stromversorgung und externer Beschaltung erfolgt entsprechend dem Verdrahtungsplan (Beschaltung von PC\_ON und Power-Status symbolisch):

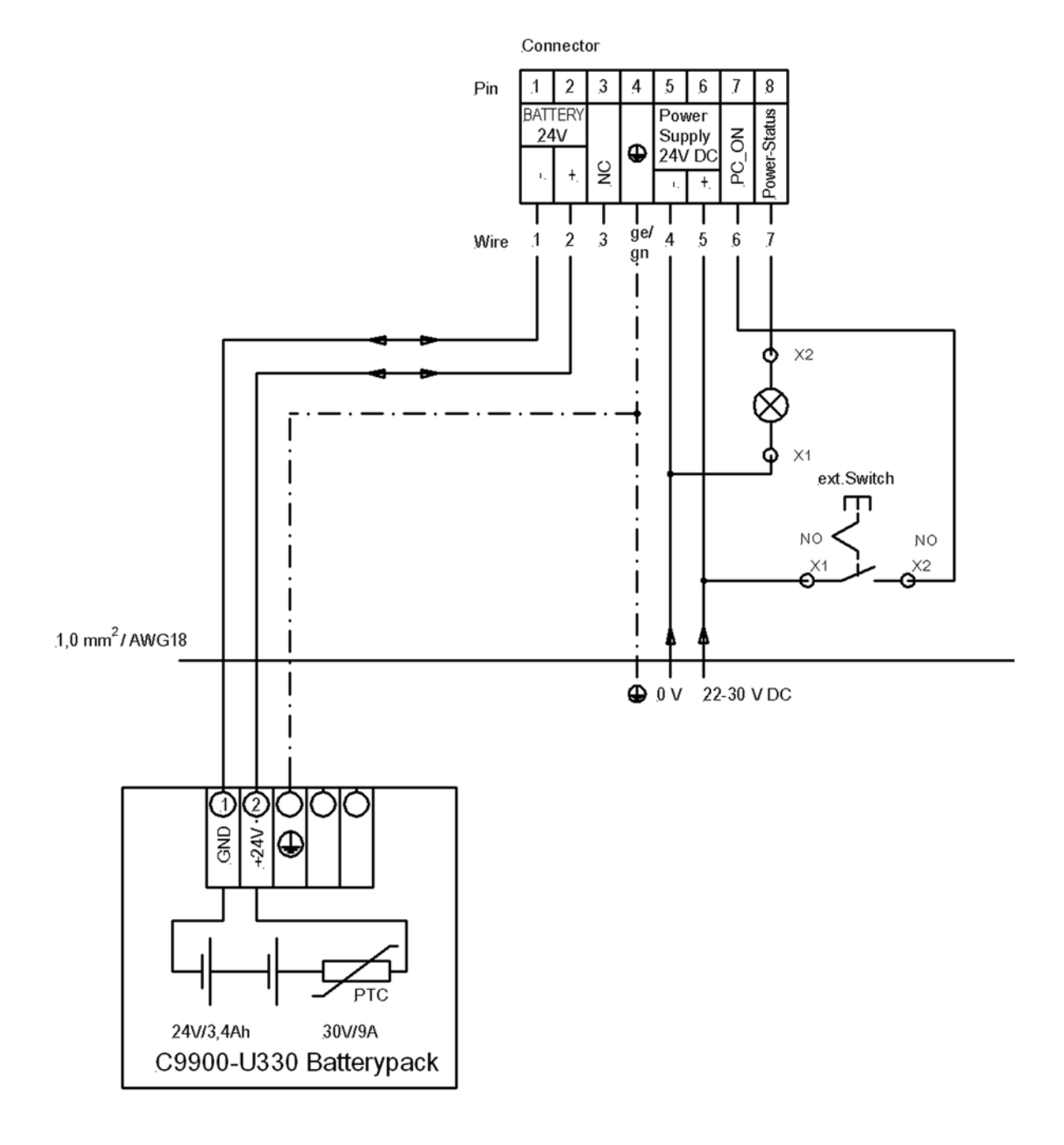

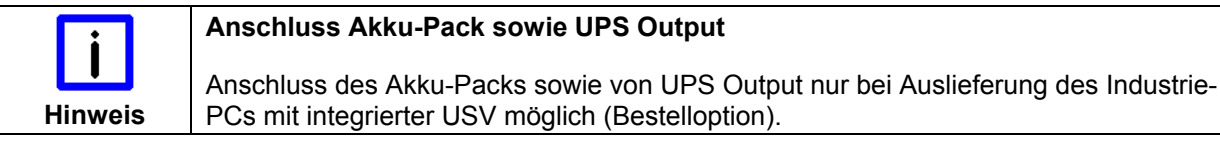

## <span id="page-26-0"></span>**4.5 Panel-PC anschließen**

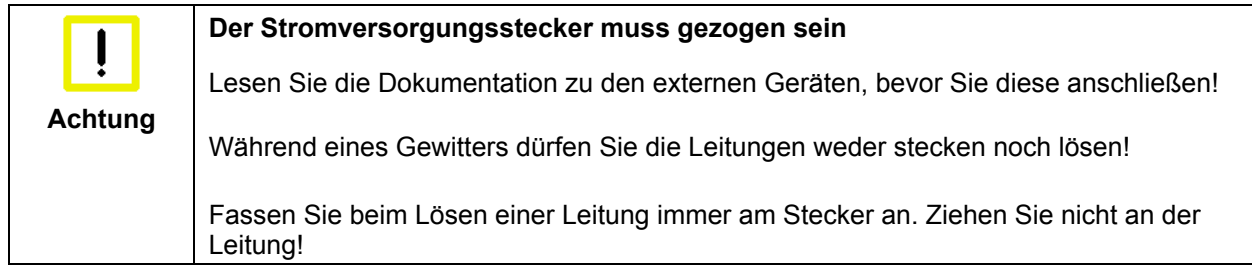

### **4.5.1 Leitungen anschließen**

Die Anschlüsse des Panel-PCs befinden sich auf der Rückseite des Gehäuses hinter einer Abdeckhaube und sind im Kapitel *[Produktbeschreibung](#page-9-1)* dokumentiert.

Halten Sie beim Anschließen von Leitungen an den Panel-PC die nachfolgend beschriebene Reihenfolge ein:

- Trennen Sie den Panel-PC von der Stromversorgung.
- Verbinden Sie alle Leitungen am Panel-PC und an den anzuschließenden Geräten.
- Stellen Sie sicher, dass alle Schraubverbindungen zwischen Steckern und Buchsen einwandfrei festgedreht sind!
- Verbinden Sie alle Geräte wieder mit der Stromversorgung.

### **4.5.2 Erdungsmaßnahmen**

Erdungsverbindungen leiten Störungen ab, die über externe Stromversorgungskabel, Signalkabel oder Kabel zu Peripheriegeräten übertragen werden. Verbinden Sie daher den Erdungspunkt am Panel-PC (siehe Kapitel *[Masseverbindung](#page-15-1)*) niederohmig mit dem zentralen Erdungspunkt der Schaltschrankwand, in die der PC eingebaut wird.

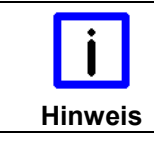

#### **Mögliche Fehlfunktion bei fehlender Erdverbindung**

Eine ordnungsgemäße Erdung des Gerätes ist für die Funktion des Touchscreens zwingend erforderlich.

# <span id="page-27-0"></span>**5 Betrieb**

# <span id="page-27-1"></span>**5.1 Panel-PC ein- und ausschalten**

## **5.1.1 Einschalten**

Der Panel-PC hat keinen eigenen Netzschalter. Beim Einschalten der Stromversorgung wird auch der Panel-PC gestartet.

## **5.1.2 Herunterfahren und Ausschalten**

Steuerungssoftware, wie sie typischerweise auf Industrie-PCs eingesetzt wird, ermöglicht es, allen Benutzern verschiedene Rechte zuzuteilen. Ein Benutzer, der die Software nicht beenden darf, darf auch nicht den Panel-PC abschalten, weil durch Abschalten bei laufender Software Daten auf dem Speichermedium verloren gehen können.

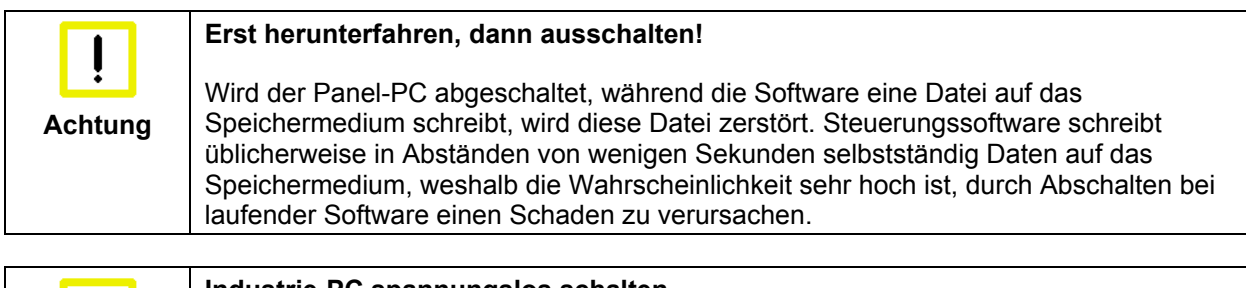

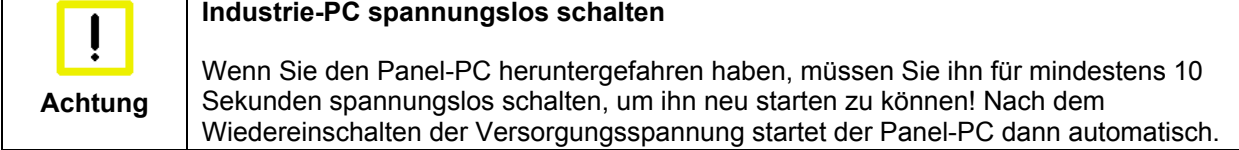

## **5.1.3 Erstes Einschalten und Treiberinstallation**

Wenn Sie den Industrie-PC das erste Mal einschalten, wird das vorinstallierte Betriebssystem (optional) gestartet. In diesem Fall sind für alle mit dem PC zusätzlich bestellten, optionalen Hardware-Komponenten bereits die benötigten Treiber installiert.

Falls Sie den PC ohne Betriebssystem bestellt haben, müssen Sie dieses und die Treibersoftware für von Ihnen angeschlossene Zusatzhardware nachträglich selber installieren. Befolgen Sie dabei die Anweisungen in den Dokumentationen des Betriebssystems und der entsprechenden Geräte.

# **5.2 Bedienung**

Die Bedienung des Panel-PCs erfolgt über den Touch Screen.

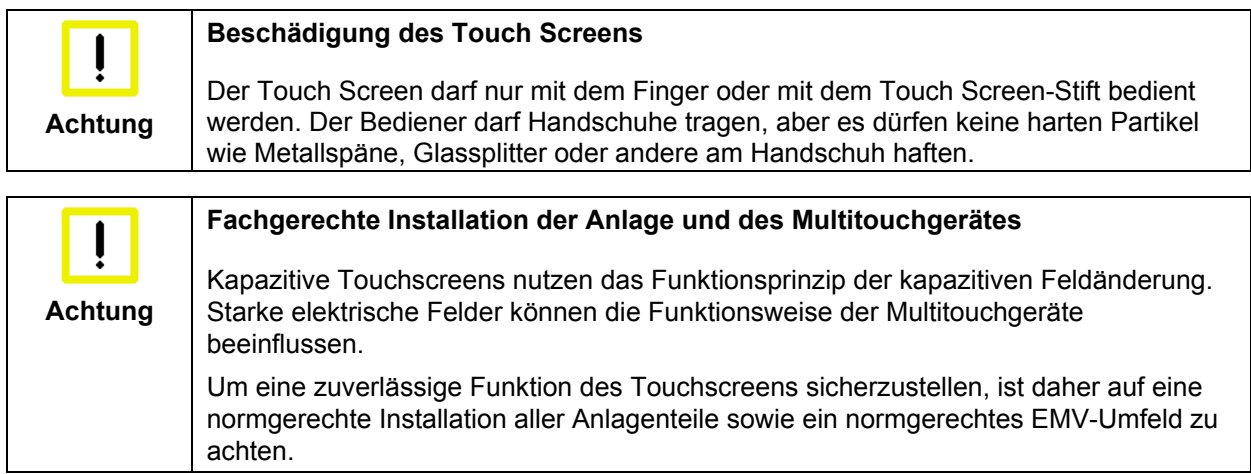

## <span id="page-28-0"></span>**5.3 Instandhaltung**

## **5.3.1 Reinigung**

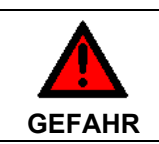

#### **Stromversorgung trennen**

Schalten Sie das Gerät und alle daran angeschlossenen Komponenten aus, und trennen Sie das Gerät von der Stromversorgung.

Das Gerät kann mit einem feuchten, weichen Putzlappen gereinigt werden. Verwenden Sie keine ätzenden Reinigungsmittel, keine Verdünnung, keine Scheuermittel und keine harten Gegenstände, die zu Kratzern führen könnten.

#### **5.3.2 Wartung**

Der Panel-PC ist wartungsfrei.

#### **5.3.3 Batterie des Motherboards austauschen**

Eine verbrauchte Batterie ist auszutauschen. Siehe auch Kapitel *[Zugang zum Speichermedium und der](#page-12-1)  [Batterie](#page-12-1)*.

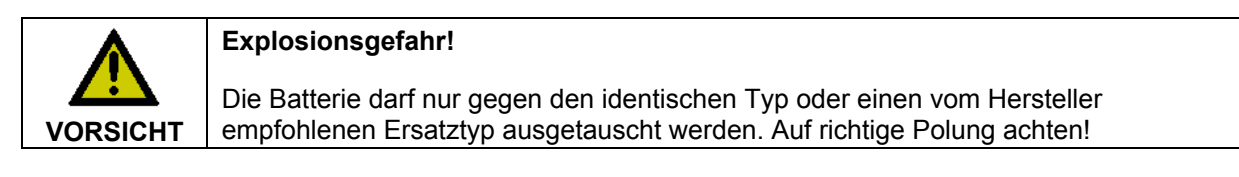

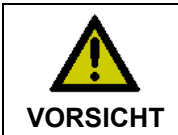

#### **Umgang mit Lithium-Batterien**

Lithium-Batterien nicht wieder aufladen, nicht ins Feuer werfen, nicht öffnen und vor direkter Sonneneinstrahlung und Feuchtigkeit schützen.

Die Entsorgung der verbrauchten Batterie muss entsprechend der nationalen Elektronik-Schrott-Verordnung erfolgen.

## **5.4 Notfallmaßnahmen**

Im Fall eines Brandes ist der Panel-PC mit Pulver oder Stickstoff zu löschen.

## **5.5 Außerbetriebnahme**

### **5.5.1 Entsorgung**

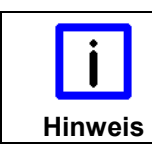

#### **Nationale Elektronik-Schrott-Verordnung beachten**

Beachten Sie bei der Entsorgung des Gerätes unbedingt die nationale Elektronik-Schrott-Verordnung.

Zur Entsorgung muss das Gerät ausgebaut und vollständig zerlegt werden:

- Gehäuseteile (Polycarbonat, Polyamid (PA6.6)) können dem Kunststoffrecycling zugeführt werden
- Metallteile können dem Metallrecycling zugeführt werden
- Elektronik-Bestandteile wie Laufwerke und Leiterplatten sind entsprechend der nationalen Elektronik-Schrott-Verordnung zu entsorgen.

# <span id="page-29-0"></span>**6 USV Softwarekomponenten (optional)**

# **6.1 Installation auf dem PC**

Zum Betrieb des Netzteils als USV muss auf dem Industrie-PC die USV-Treibersoftware mit dem dazugehörigen USV-Treiber installiert sein.

Bei Auslieferung des Beckhoff Industrie-PCs mit Betriebssystem ist die Software bereits installiert. Sollte sich die Software nicht auf dem PC befinden, so werden die Treiber von der mitgelieferten Treiber-CD installiert.

Für die Installation der USV-Treibersoftware wird die Datei **Beckhoff\_UPSvx.x.x.xx.exe** aus einem Unterverzeichnis von **UPS\...** von der mitgelieferten CD (Treiberarchiv für den Industrie-PC, C9900-S700 xxxx) auf dem Industrie-PC gestartet. Das Programm ist selbstentpackend und führt den Anwender durch die Installationsroutine.

# **6.2 Hilfedateien**

Eine ausführliche Hilfe-Funktion befindet sich unter der Treibersoftware.

Die Hilfedateien werden entweder direkt aus dem Konfigurationsregister heraus durch Anklicken des Hilfe-Buttons aufgerufen oder unter *Start > Programme > Beckhoff > USV-Softwarekomponenten* gestartet.

# <span id="page-30-1"></span><span id="page-30-0"></span>**7 Hilfe bei Störungen**

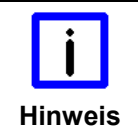

#### **Pixelfehler**

Pixelfehler im TFT-Display sind produktionsbedingt und stellen keinen Reklamationsgrund dar!

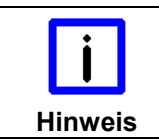

#### **Anomalien des Touchscreens**

Anomalien des Touchscreen Sensors sind produktionsbedingt und stellen keinen Reklamationsgrund dar!

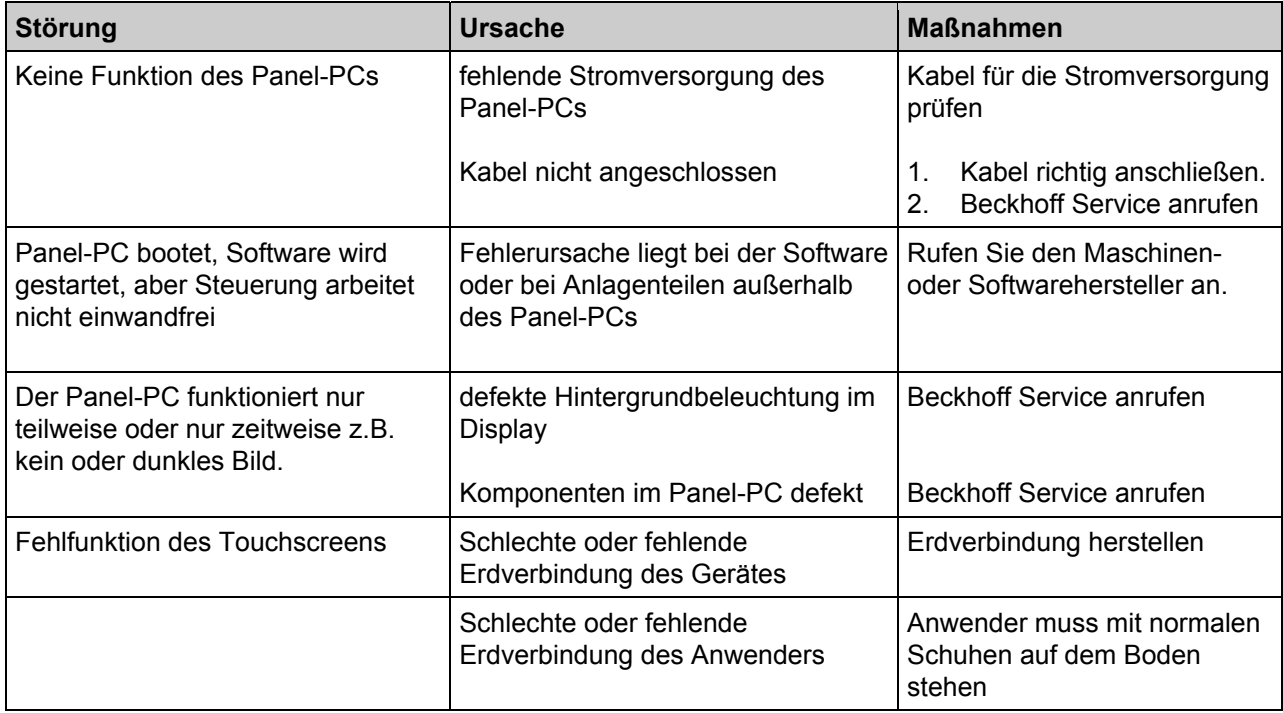

# <span id="page-31-1"></span><span id="page-31-0"></span>**8 Abmessungen**

Die Abmessungen des Panel-PCs entnehmen Sie bitte den aktuellen Zeichnungen auf unserer Homepage unter dem Link:

[http://www.beckhoff.de/german/download/technical\\_drawings.htm](http://www.beckhoff.de/german/download/technical_drawings.htm)

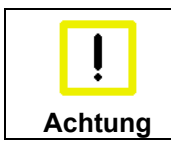

**Einbaulage beachten** 

Die Montage des Gerätes muss mit der dargestellten Ausrichtung erfolgen.

# <span id="page-32-1"></span><span id="page-32-0"></span>**9 Technische Daten**

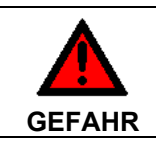

**Explosionsgefahr!** 

Der Panel-PC darf nicht im explosionsgefährdeten Bereich eingesetzt werden!

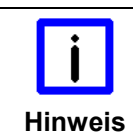

**Pixelfehler** 

Pixelfehler im TFT-Display sind produktionsbedingt und stellen keinen Reklamationsgrund dar!

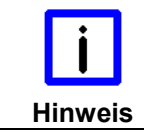

#### **Anomalien des Touchscreens**

Anomalien des Touchscreen Sensors sind produktionsbedingt und stellen keinen Reklamationsgrund dar!

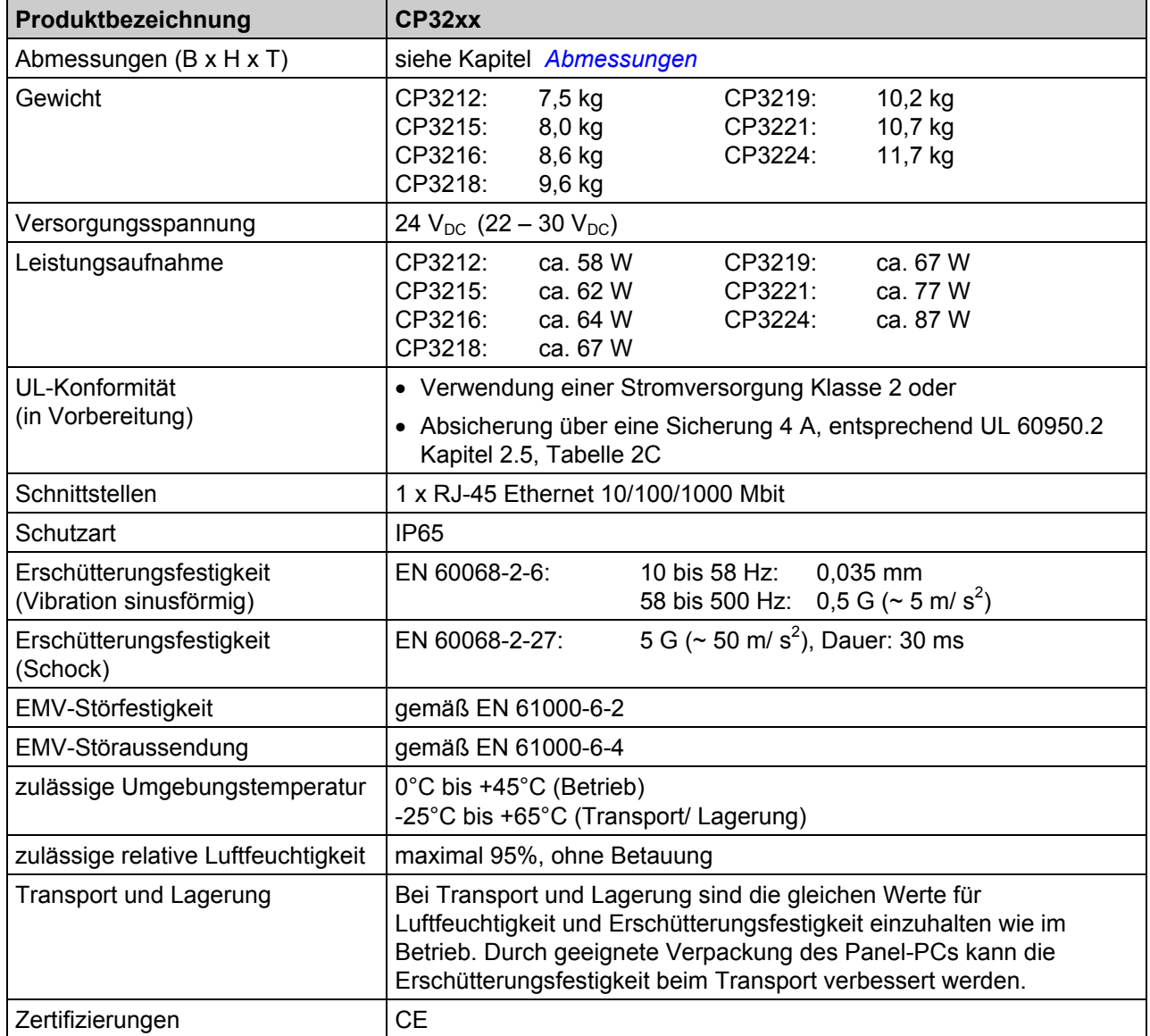

# <span id="page-33-0"></span>**10 Anhang**

# **10.1 Service und Support**

Beckhoff und seine weltweiten Partnerfirmen bieten einen umfassenden Service und Support, der eine schnelle und kompetente Unterstützung bei allen Fragen zu Beckhoff Produkten und Systemlösungen zur Verfügung stellt.

## <span id="page-33-1"></span>**10.1.1 Beckhoff Service**

Das Beckhoff Service Center unterstützt Sie rund um den After-Sales-Service:

- Vor-Ort-Service
- Reparaturservice
- Ersatzteilservice
- Hotline-Service

Hotline: + 49 (0) 5246/963-460 Fax: + 49 (0) 5246/963-479 E-Mail: [service@beckhoff.com](mailto:service@beckhoff.com)

Bitte geben Sie im Servicefall die **Projektnummer** Ihres Industrie-PCs an, welche Sie dem Typenschild entnehmen können.

#### **10.1.2 Beckhoff Support**

Der Support bietet Ihnen einen umfangreichen technischen Support, der Sie nicht nur bei dem Einsatz einzelner Beckhoff Produkte, sondern auch bei weiteren umfassenden Dienstleistungen unterstützt:

- weltweiter Support
- Planung, Programmierung und Inbetriebnahme komplexer Automatisierungssysteme
- umfangreiches Schulungsprogramm für Beckhoff Systemkomponenten

Hotline: + 49 (0) 5246/963-157 Fax: + 49 (0) 5246/963-9157 E-Mail: [support@beckhoff.com](mailto:support@beckhoff.com)

#### **10.1.3 Firmenzentrale**

Beckhoff Automation GmbH & Co. KG Hülshorstweg 20 33415 Verl Germany

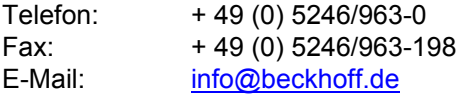

Die Adressen der weltweiten Beckhoff Niederlassungen und Vertretungen entnehmen Sie bitte unseren Internetseiten [http://www.beckhoff.com/.](http://www.beckhoff.com/)

Dort finden Sie auch weitere [Dokumentationen](http://www.beckhoff.com/german/download/default.htm) zu Beckhoff Komponenten.

# <span id="page-34-0"></span>**10.2 Zulassungen für USA and Kanada**

## **10.3 FCC Zulassungen für die Vereinigten Staaten von Amerika**

#### **FCC: Federal Communications Commission Radio Frequency Interference Statement**

Dieses Gerät wurde getestet und entspricht den Grenzwerten für ein Digitalgerät der Klasse A, entsprechend Teil 15 der FCC-Regeln. Diese Grenzwerte sind vorgesehen, um ausreichenden Schutz gegen schädliche Interferenz zu bieten, wenn das Gerät in einer kommerziellen Umgebung verwendet wird. Dieses Gerät erzeugt, verwendet und strahlt möglicherweise Radiofrequenzenergie aus und kann schädliche Interferenz mit Radiokommunikationen verursachen, falls es nicht in Übereinstimmung mit der Bedienungsanleitung installiert und verwendet wird. Bei Betrieb dieses Geräts in einem Wohngebiet wird wahrscheinlich schädliche Interferenz erzeugt, in welchem Fall der Benutzer die erforderlichen Gegenmaßnahmen treffen muss, um die Interferenz auf eigene Kosten zu beheben.

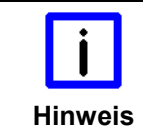

#### **Technische Veränderungen**

Technische Veränderungen an dem Gerät können zum Verlust der FCC Zulassung führen.

# **10.4 FCC Zulassungen für Kanada**

#### **FCC: Canadian Notice**

Dieses Gerät überschreitet die Klasse A Grenzwerte für Abstrahlungen wie sie von der "Radio Interference Regulations of the Canadian Department of Communications" festgelegt wurden nicht.